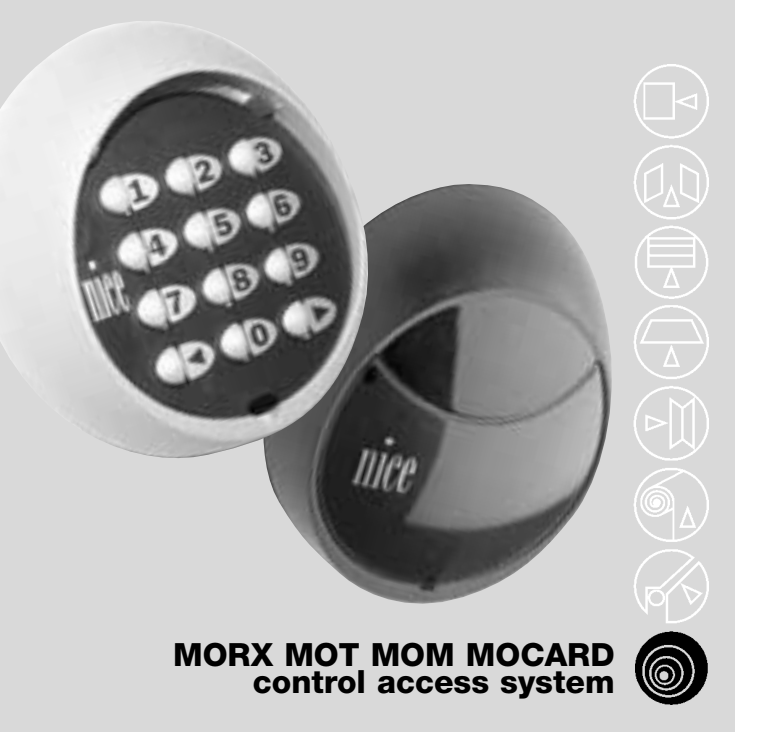

moon

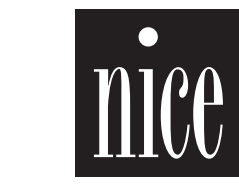

**COMPANY<br>WITH QUALITY SYSTEM<br>CERTIFIED BY DNV** 

 $=$ ISO 9001 $=$ 

 $C<sub>f</sub>$ 

**instructions pour l'installation**

# morx mot<br>mom mocard

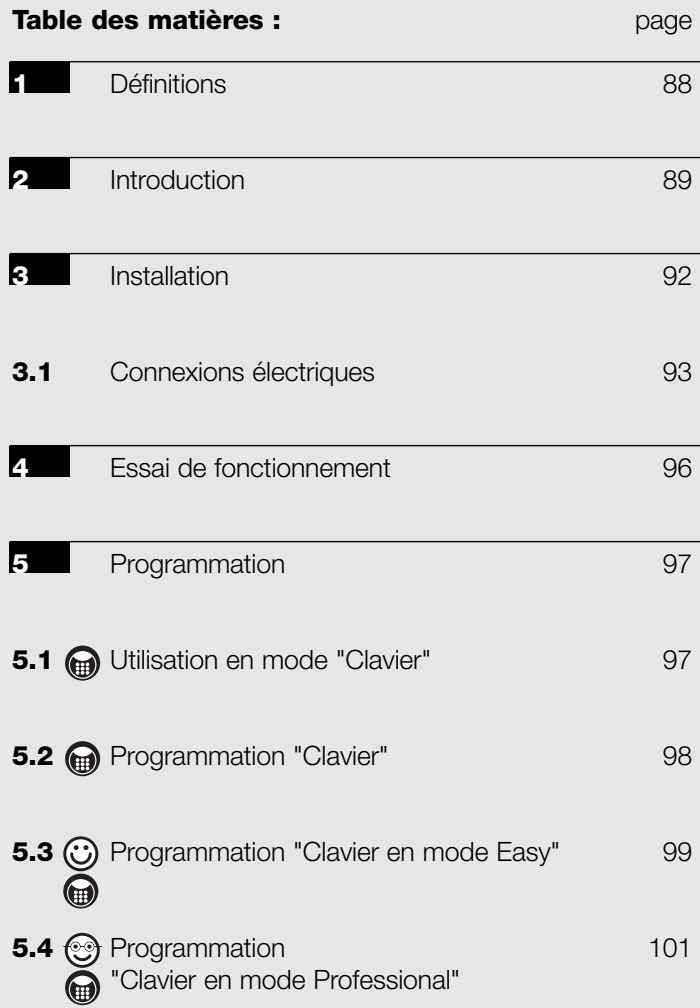

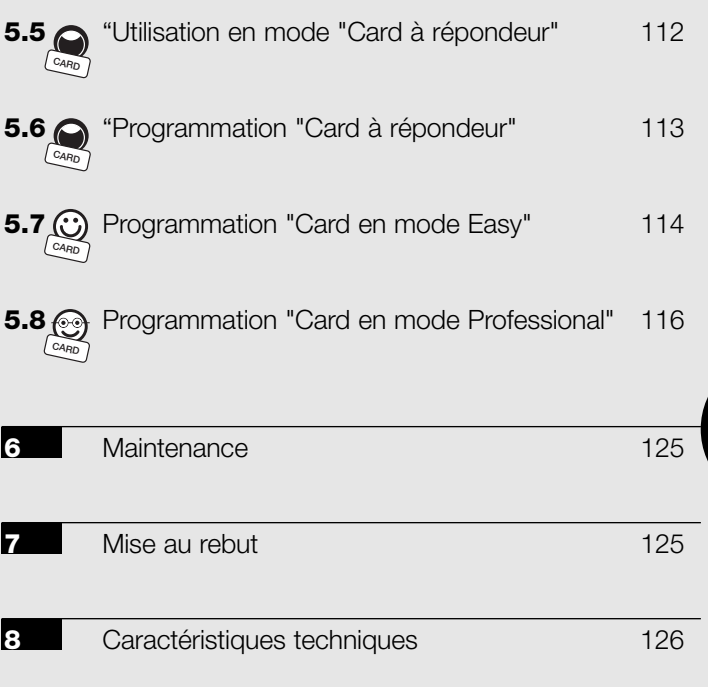

**F**

# **1) Définitions**

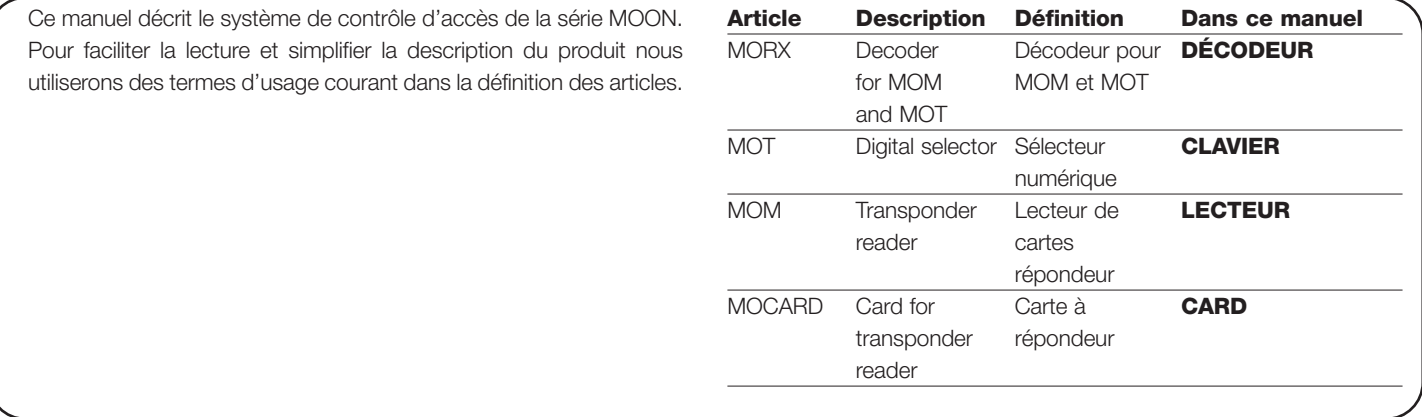

## **2) Introduction**

**1**

Le système de contrôle d'accès série MOON permet de contrôler et d'autoriser l'accès à des lieux ou à des services uniquement aux personnes autorisées. La reconnaissance peut se faire à travers des combinaisons de chiffres que l'utilisateur devra composer sur le "CLAVIER" du sélecteur numérique, ou bien à l'aide d'une carte de proximité à répondeur dite "CARD" qui devra être placée devant le "LECTEUR".

Ces deux modes de fonctionnement correspondent aux deux possibilités comprises dans le système.

• Un ou plusieurs CLAVIERS + un DÉCODEUR : le contrôle de l'accès se fait à l'aide d'une combinaison que l'utilisateur devra composer sur le CLAVIER **(Figure 1).**

*Chaque combinaison, suivant le mode de programmation, peut être valable pour activer une sortie seulement ou les deux sorties. Il peut y avoir des situations mixtes, c'est-à-dire certaines combinaisons actives seulement sur une sortie et d'autres, actives sur les deux sorties.*

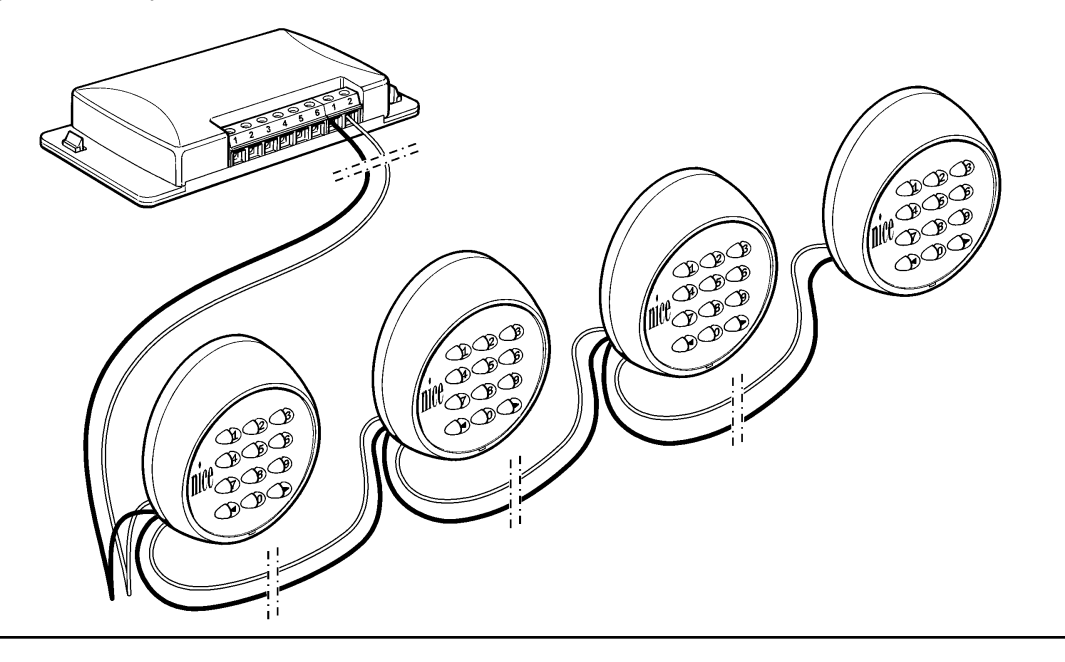

possède une CARD et le contrôle de l'accès s'effectue à travers la reconnaissance du code propre à chaque CARD quand celle-ci est à proximité du LECTEUR **(Figure 2)**.

Les cartes à répondeur "CARDS", malgré leur simplicité apparente, contiennent en réalité un circuit complexe qui permet au LECTEUR de reconnaître le code d'identification de chaque carte quand celleci est placée devant le lecteur.

• Les CARDS + un LECTEUR + un DÉCODEUR: chaque utilisateur *Suivant le mode de programmation, toutes les CARDS peuvent activer seulement l'une des deux sorties ou bien, en alternative, elles peuvent activer les deux sorties.* 

> *Il peut y avoir des situations mixtes, c'est-à-dire la possibilité que certaines CARDS soient actives seulement sur une sortie et d'autres actives sur les deux sorties.*

> Le LECTEUR fait fonction d'antenne, c'est-à-dire qu'il reconnaît le code d'identification de la CARD se trouvant à proximité et l'envoie au DÉCODEUR. Bien entendu, le LECTEUR doit être placé dans un endroit pratique et facile d'accès pour que l'utilisateur puisse présenter facilement sa CARD.

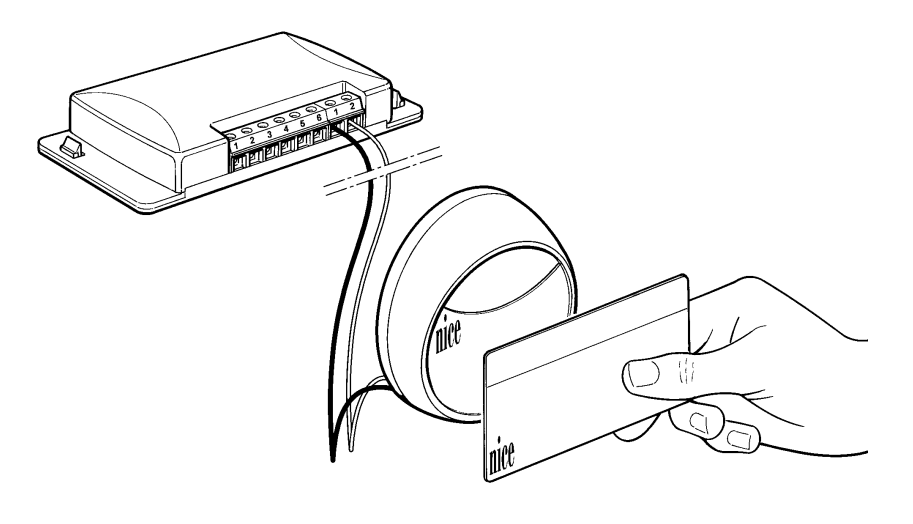

Le DÉCODEUR, qui est la partie en commun dans les deux modes de fonctionnement, assure la fonction "intelligente" du système, c'est-à-dire qu'il reçoit le code de la CARD envoyé par le LECTEUR, ou la combinaison composée sur le CLAVIER, puis il contrôle s'ils sont valables, parce qu'ils sont contenus dans sa carte de mémoire; en cas de résultat positif, la sortie correspondante est activée.

**Le DÉCODEUR ne peut être connecté qu'à un seul !LECTEUR ou, en alternative, à un maximum de 4 CLAVIERS.**

**Il n'est pas possible de connecter simultanément au même DÉCODEUR à la fois un LECTEUR et un CLAVIER.**

**3**

Le choix d'utiliser un LECTEUR ou des CLAVIERS ne peut être fait que lorsque la mémoire est vide.

Dans les connecteurs prévus à cet effet sur le DÉCODEUR, il est possible de connecter deux cartes de mémoires **(Figure 3)**. La fourniture standard comprend une BM1000 (255 codes). Le système est compatible également avec des mémoires type BM60 (15 codes) ou BM250 (63 codes).

Pour doubler le nombre de codes mémorisables, il est possible de connecter dans le deuxième connecteur une autre carte de mémoire qui devra être du même type que la première. Le DÉCODEUR remplira la première mémoire et continuera à mémoriser des codes dans la seconde. Il est donc important de ne pas inverser les cartes de mémoire.

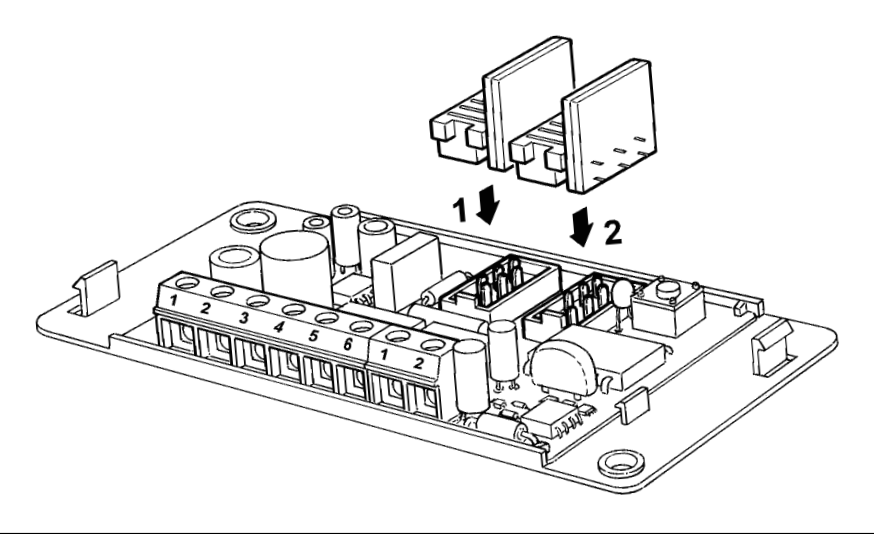

## **3) Installation**

Le boîtier du CLAVIER et celui du LECTEUR ont un indice de protection IP 54 et peuvent donc être positionnés à l'extérieur. Effectuer la fixation en suivant les indications de la figure 4 ou 5.

**Le LECTEUR utilise le principe d'induction magnétique ! pour la reconnaissance de la CARD, il faut donc éviter de le positionner sur une surface métallique ou contenant du métal car ces matériaux absorberont une bonne part du champ magnétique émis et la distance de reconnaissance des CARDS se réduira à seulement 1 ou 2 centimètres.**

S'il n'y a pas d'autres possibilité, il suffit de placer entre la surface métallique et le LECTEUR un support en matière plastique d'au moins 2 cm d'épaisseur de manière à obtenir une distance de lecture d'environ 4 à 6 cm.

Le DÉCODEUR a quant à lui un indice de protection IP 30 et devra donc être placé à l'intérieur des centrales ou armoires de commandes assurant une protection adéquate.

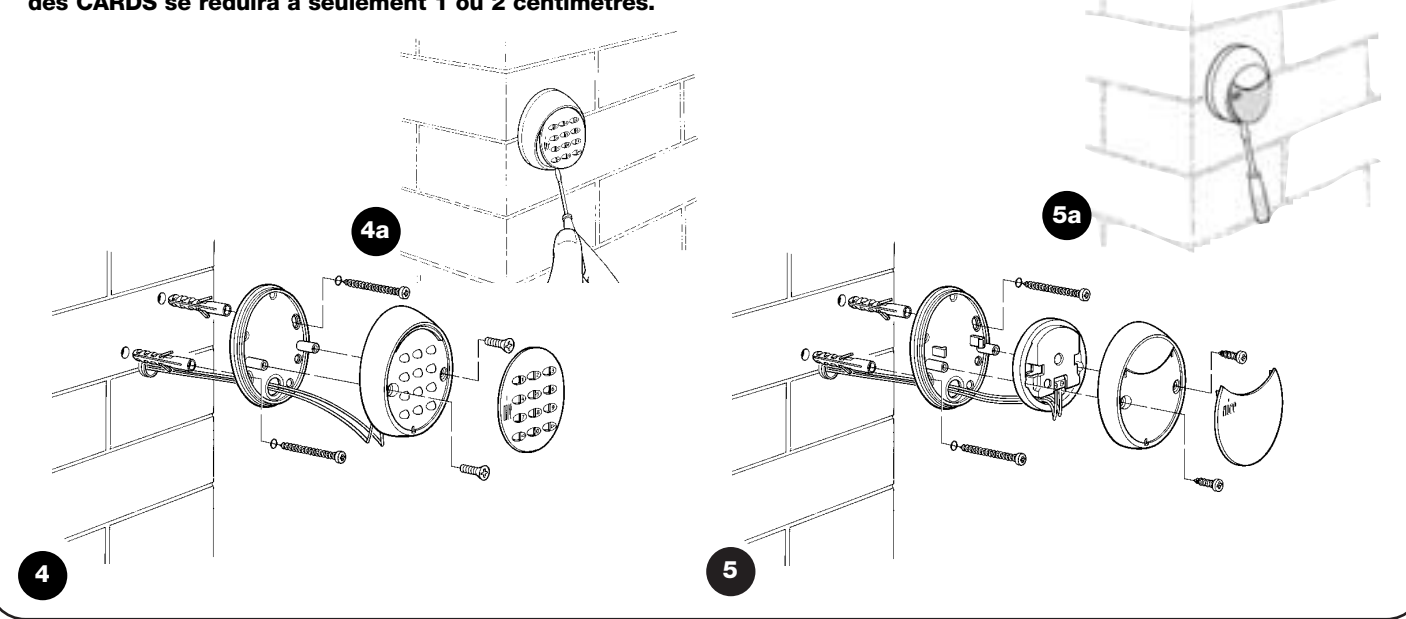

## **3.1 Connexions électriques**

**Avant de procéder aux connexions électriques, vérifier ! si les caractéristiques techniques du produit correspondent à l'utilisation prévue. En particulier, vérifier la tension d'alimentation et les caractéristiques de la charge électrique connectée aux relais de sortie.**

Effectuer les connexions électriques suivant le schéma de la figure 6. La connexion électrique entre le DÉCODEUR et le LECTEUR ou le CLAVIER est composée de seulement 2 conducteurs, il n'est pas nécessaire de respecter une polarité quelconque. Pour des distances inférieures à 10 m, on peut utiliser un simple conducteur 2 x 0,5 mm<sup>2</sup>. pour des distances jusqu'à 30 m, utiliser un câble blindé en connectant le blindage à la terre seulement du côté du DÉCODEUR.

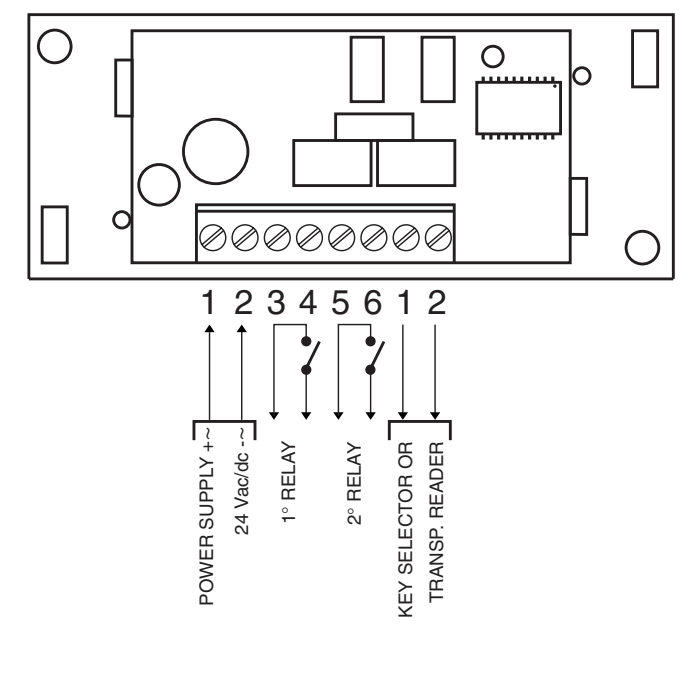

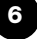

**F**

En cas de connexion en cascade de plus d'un CLAVIER, utiliser un seul câble sans jamais interrompre le blindage.

## **Le fonctionnement n'est pas garanti pour des ! distances de plus de 30 m entre CLAVIERS ou LECTEUR et le DÉCODEUR.**

*La connexion électrique entre LECTEUR ou CLAVIER et le DÉCODEUR est composée de deux conducteurs portant un signal codé, par conséquent, toute tentative d'effraction intervenant sur ces deux conducteurs ne donnera aucun résultat.*

Le DÉCODEUR peut être alimenté indifféremment à une tension de 12 ou 24 V, courant alternatif ou continu.

Il dispose de 2 sorties commandées par des contacts de relais normalement ouverts (NO), si l'on désire le contact normalement fermé (NF), il faut couper le point "A" **(Figure 7)** et effectuer une soudure à l'étain sur le point "B".

La fonction du relais de sortie est de type "MOMENTANÉ", c'est-àdire qu'il s'active dès qu'une CARD valable est reconnue et se désactive quand la CARD est éloignée du LECTEUR (pour le CLAVIER, quand on presse et qu'on relâche la touche d'activation). À travers une programmation adéquate (voir la fonction "Programmer la sortie en mode...") il est possible d'obtenir la fonction TEMPORISATEUR (la sortie reste active pendant le temps fixé), la fonction BISTABLE (à la première commande la sortie s'active, à la deuxième elle se désactive) ou la fonction ANTIVOL. Cette dernière fonction prévoit le mode BISTABLE sur la sortie n°1 (pour activer et désactiver une installation antivol) tandis que la sortie n°2 donnera une impulsion quand l'installation est activée et deux impulsions quand elle est désactivée (à utiliser comme signalisation acoustique ou visuelle).

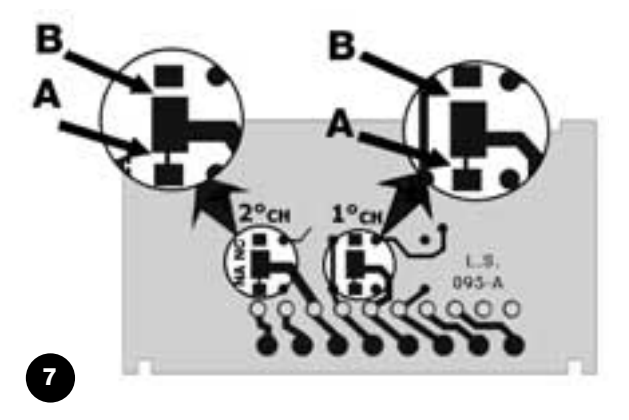

*LUtilisation de plusieurs CLAVIERS (maximum 4) :*

*Si plusieurs CLAVIERS sont connectés au même DÉCODEUR, les combinaisons peuvent être composées indifféremment sur l'un des CLAVIERS présents, en effet, la connexion en parallèle fait en sorte que le DÉCODEUR ne reconnaît pas de quel CLAVIER proviennent les signaux.*

*Il est possible "d'adresser" les claviers pour permettre au DÉCODEUR de*

*reconnaître sur quel CLAVIER la combinaison est composée et faire en sorte qu'une combinaison soit valable seulement sur un CLAVIER donné et pas sur les autres connectés au même DÉCODEUR.*

*L'adresse de base des CLAVIERS est "1", pour la changer, il faut couper la connexion entre le plot central et le point 1 puis effectuer une soudure à l'étain entre le plot central et l'un des points "2", "3" ou "4", voir* **Figure 8***.*

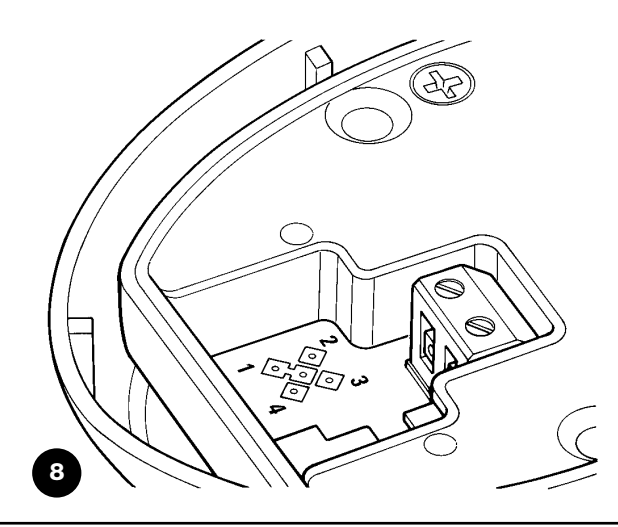

## **4) Essai de fonctionnement**

Le contrôle des connexions et du fonctionnement du système se résume à l'exécution des opérations suivantes :

- Alimenter le DÉCODEUR et vérifier que la diode électroluminescente clignote 5 fois (mémoire vide).
- Presser la touche sur le DÉCODEUR, la diode clignotera pendant 30 secondes et le LECTEUR ou les CLAVIERS émettront de brefs bips sonores. Attendre au moins 30 secondes ou presser une nouvelle fois la touche.
- Le contrôle du LECTEUR s'effectue en approchant une CARD quelques instants (ne pas tenir la CARD près du lecteur plus de 2 secondes, on risquerait de la mémoriser) chaque passage devra provoquer des bips sonores.

• Le contrôle des CLAVIERS s'effectue en pressant une après l'autre toutes les touches. Chaque pression doit provoquer un bref bip sonore, seules les touches de confirmation < ou b produiront un bip sonore de combinaison erronée.

Pour contrôler les relais sur les sorties, il faut avoir une combinaison ou une CARD déjà mémorisée à l'aide de la procédure de programmation.

Au cours de la programmation et de l'utilisation, les CLAVIERS ou le LECTEUR émettront des bips sonores qui ont pour fonction de signaler la procédure régulière des opérations ou les éventuelles erreurs.

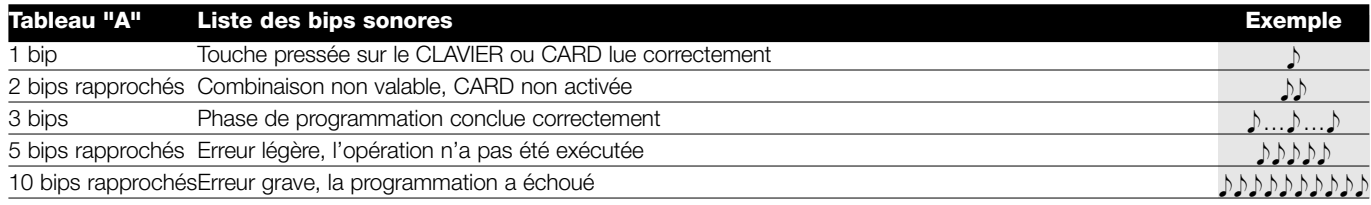

## **5) Programmation**

Pour chaque système de contrôle d'accès MOON, qu'il soit composé de CLAVIERS ou de LECTEURS avec CARDS correspondantes, il existe deux modes différents de programmation:

 $\odot$ 

 $\odot$ 

**EASY** : programmation simple contenant uniquement les fonctions de base de mémorisation et d'effacement des codes

**PROFESSIONAL** : pour une programmation professionnelle, avec des fonctions plus spécifiques.

Les deux modes diffèrent seulement dans la phase de programmation et dans les performances obtenues ; dans l'utilisation de la part de l'utilisateur, les différences sont infimes.

*Le choix entre les deux modes peut être fait seulement quand la mémoire est vide, suivant le mode de programmation utilisé pour mémoriser la première combinaison ou la première CARD.*

*Une fois que le mode de programmation EASY ou PROFESSIONAL a été choisi, il ne peut plus être modifié à moins d'effacer toute la mémoire.*

**Selon si on utilise des CLAVIERS ou un LECTEUR avec CARDS, les modes d'utilisation et de programmation sont complètement différents. À partir de ce point, le manuel d'instructions se divise donc en deux parties :**

Utilisation et programmation en mode CLAVIER (chapitres 5.1-5.4) Utilisation et programmation en mode CARD (chapitres 5.5-5.8)

#### **5.1) Utilisation en mode CLAVIER**

L'utilisation du CLAVIER se base sur les "combinaisons" à savoir, des nombres de 1 à 9 chiffres que l'utilisateur doit composer en pressant les différentes touches numériques. Une fois la combinaison composée sur le clavier, on peut presser la touche de confirmation < ou ▶ pour activer la sortie. Bien entendu, le relais de sortie ne sera activé que si la combinaison est valable, si par contre la combinaison est erronée, on entendra un bip sonore d'erreur.

Après l'introduction consécutive de trois combinaisons erronées, le

système se bloque pendant une minute.

La combinaison doit être exacte in extenso, si par exemple la combinaison correcte est  $\odot$  (a)(2)(2), les combinaisons (a)(2)(2),  $(1)$ 0 $(4)$ 2 $(2)$ , 0 $(4)$ 2 $(2)$ 2 $)$  seront considérées comme erronées. Par conséquent, si une erreur est commise pendant la composition de la combinaison, il vaut mieux presser immédiatement la touche de confirmation < ou > et, après le bip sonore de combinaison erronée, recomposer la combinaison exacte.

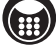

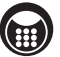

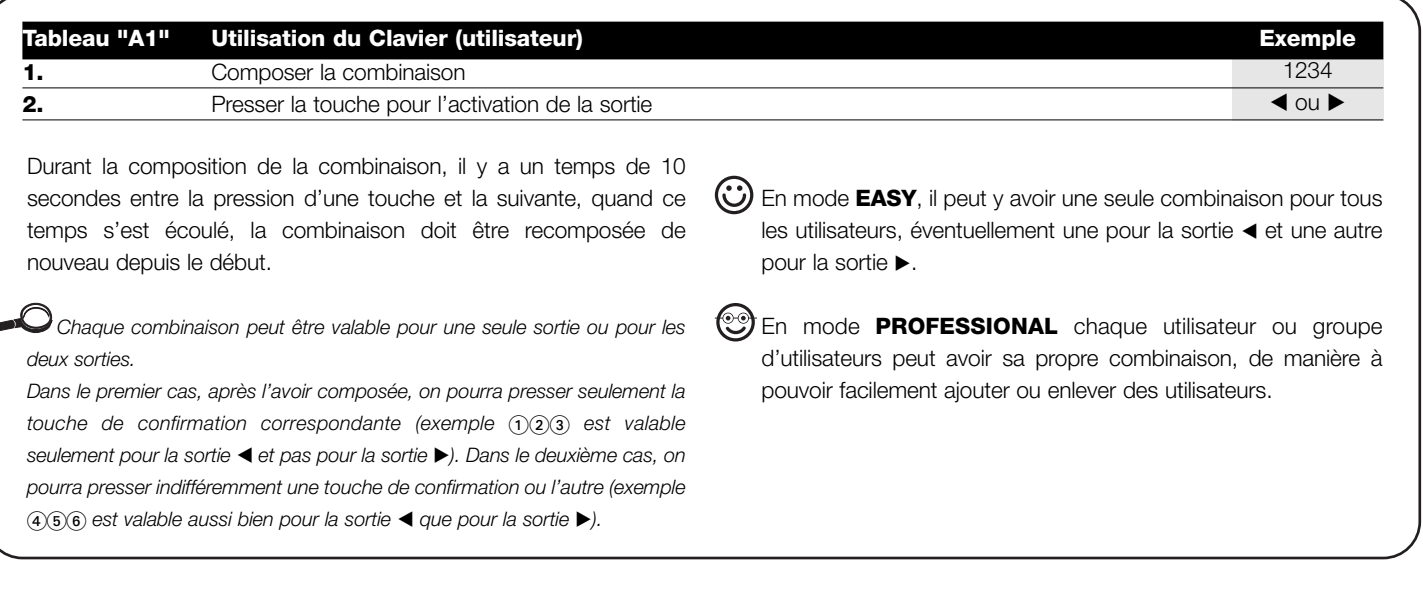

### **5.2) Programmation CLAVIER**

Dans cette section, nous analyserons la procédure de programmation du système de contrôle d'accès quand il fonctionne avec des CLAVIERS.

En mode CLAVIER, les deux relais de sortie sont associés aux touches de confirmation  $\blacktriangleleft$  et  $\blacktriangleright$ .

La touche  $\blacktriangleleft$  est la confirmation pour la sortie relais n°1.

La touche  $\blacktriangleright$  est la confirmation pour la sortie relais n°2.

En mode PROFESSIONAL, la touche  $\blacktriangleright$  est utilisée aussi comme "confirmation" dans les phases de programmation.

En mode PROFESSIONAL, la touche < est utilisée aussi comme "annulation" de la phase de programmation.

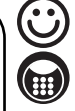

## **5.3) Programmation CLAVIER en mode EASY**

La programmation en mode EASY permet de mémoriser une seule combinaison (éventuellement une pour activer seulement le 1er relais et une pour activer seulement le 2e relais).

La fonction du relais en sortie est exclusivement de type "MOMENTANÉ".

Il est aussi possible d'effacer toute la mémoire à travers la touche présente sur le DÉCODEUR.

En mode EASY, il n'est pas possible d'exécuter d'autres fonctions.

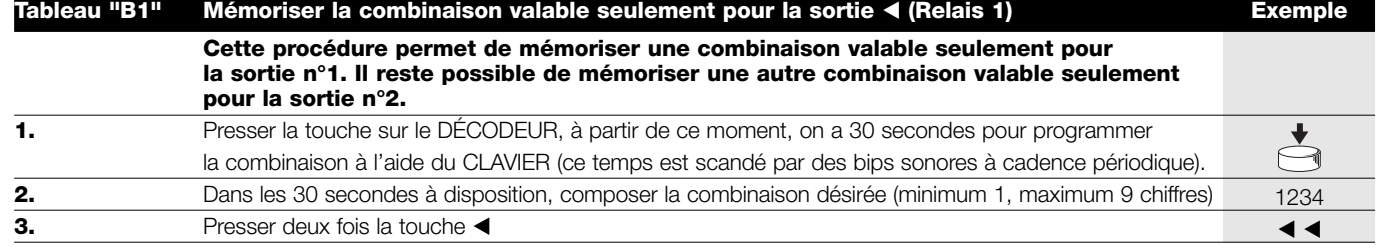

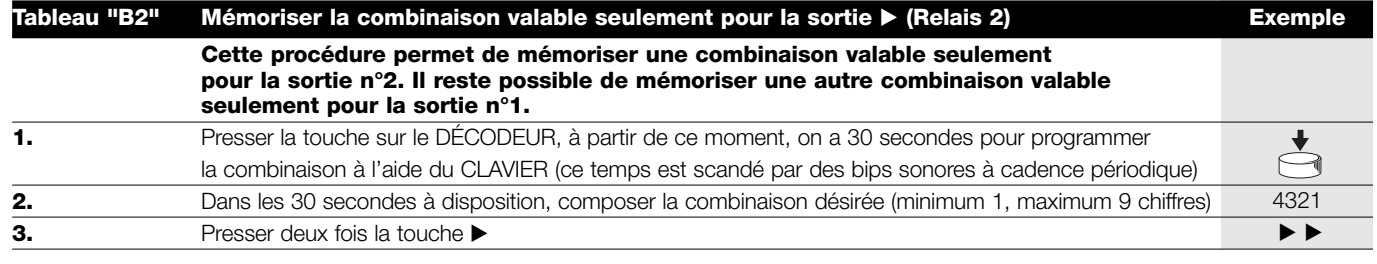

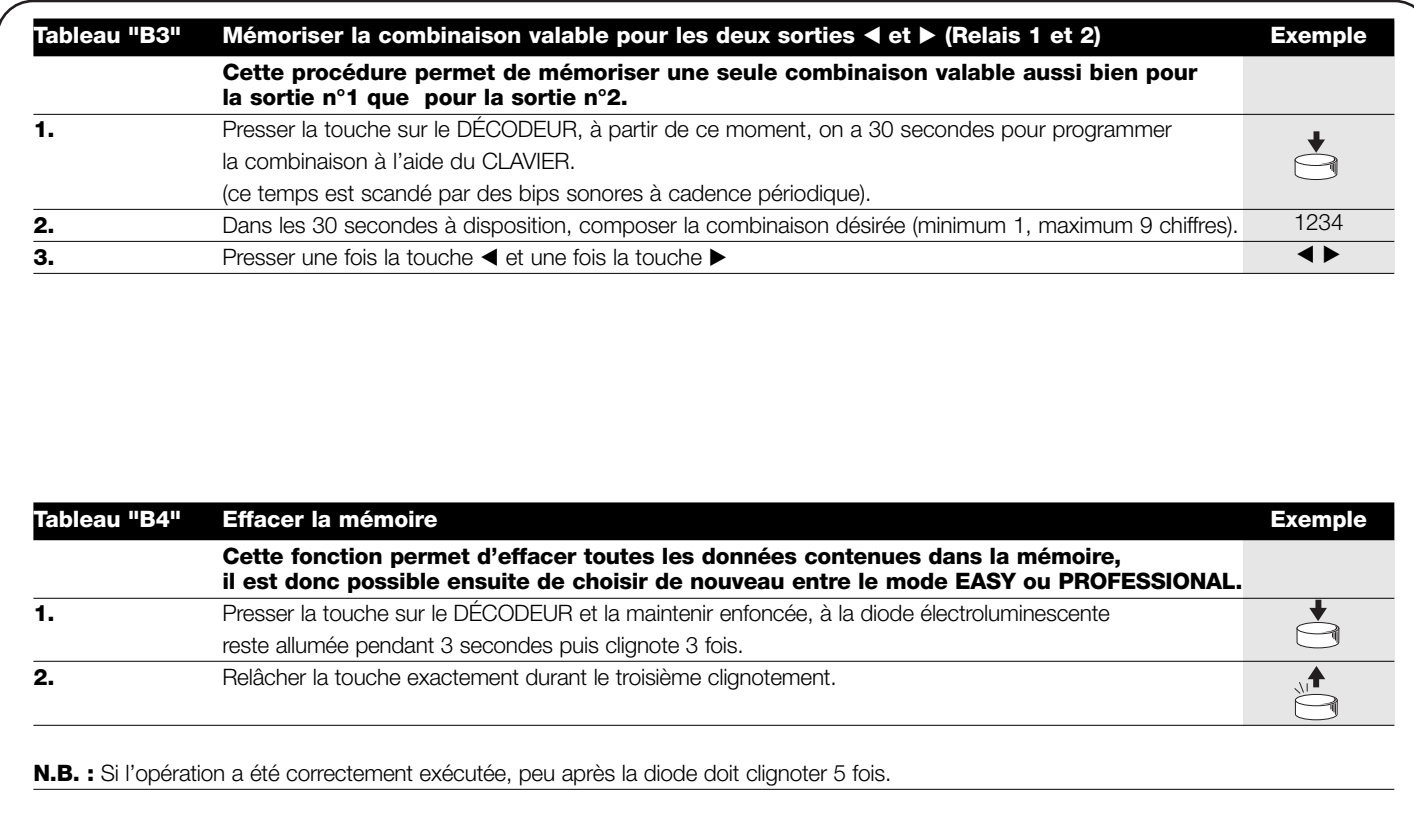

 $\bigcirc$ 

## **5.4) Programmation CLAVIER en mode PROFESSIONAL**

La programmation en mode PROFESSIONAL permet une gestion complète de toutes les fonctions directement à partir du CLAVIER. Il est possible d'activer les combinaisons, de les effacer, de les compter, d'effacer toute la mémoire et d'utiliser d'autres fonctions spécifiques.

Il est possible également d'établir la fonction des relais en sortie en choississant entre : MOMENTANÉ, BISTABLE, TEMPORISATEUR et ANTIVOL.

*Pour accéder aux fonctions de programmation, il faut introduire le "code d'accès à la programmation", il s'agit d'une combinaison spéciale composée toujours de 7 chiffres. Initialement cette combinaison est "*-*" mais elle peut être modifiée à tout moment.*

**Le "code d'accès à la programmation" est ! indispensable pour toutes les phases de programmation. Il est important de ne pas oublier cette combinaison car en cas d'oubli, il n'y aura pas d'autre solution que d'effacer toute la mémoire directement à partir du DÉCODEUR, en perdant toutes les combinaisons mémorisées.**

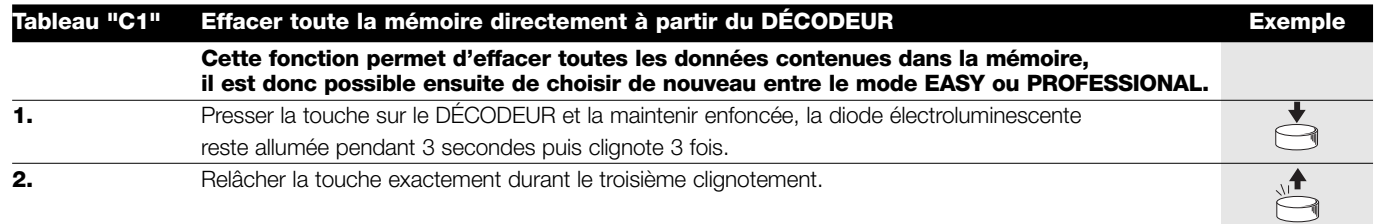

**N.B. :** Si l'opération a été correctement exécutée, peu après la diode doit clignoter 5 fois.

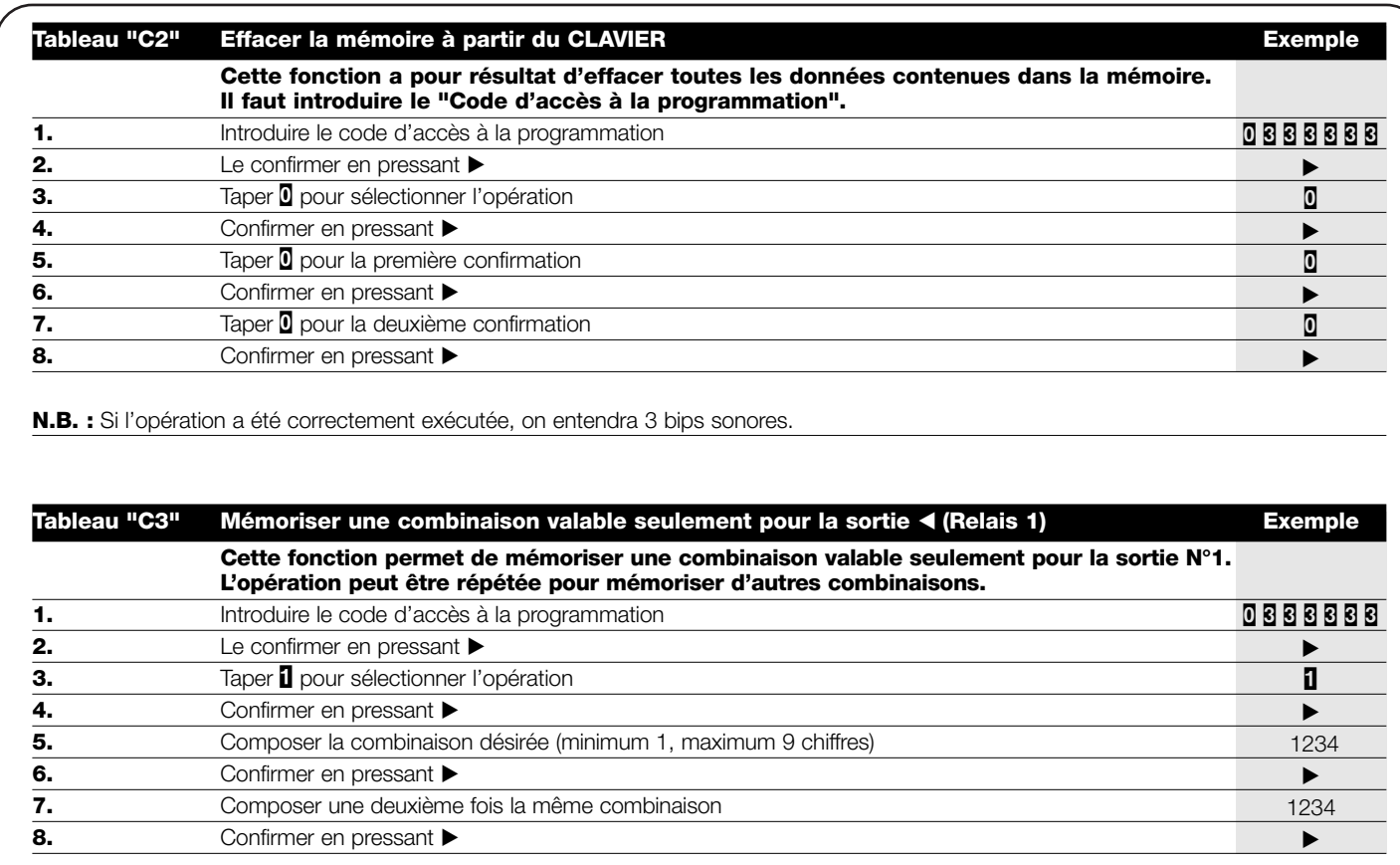

 $\circledcirc$ 

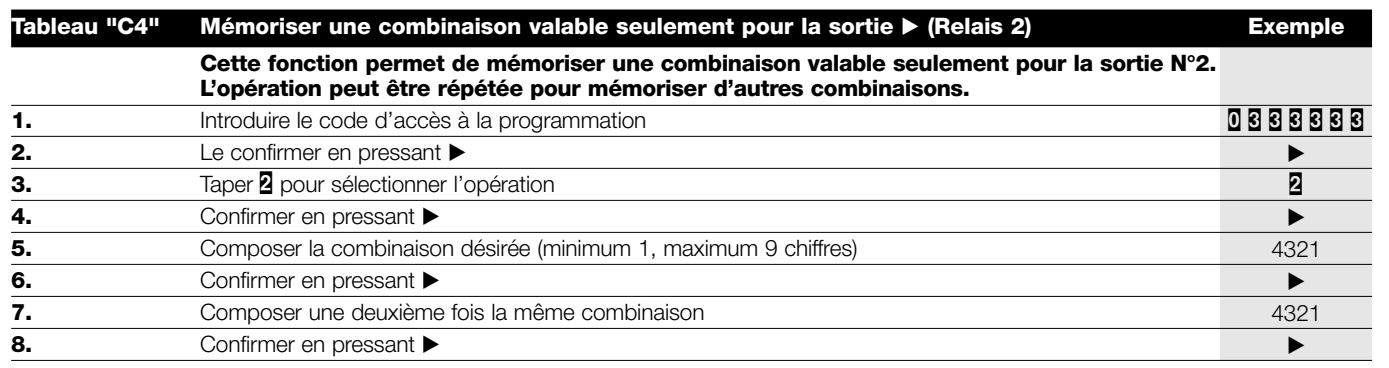

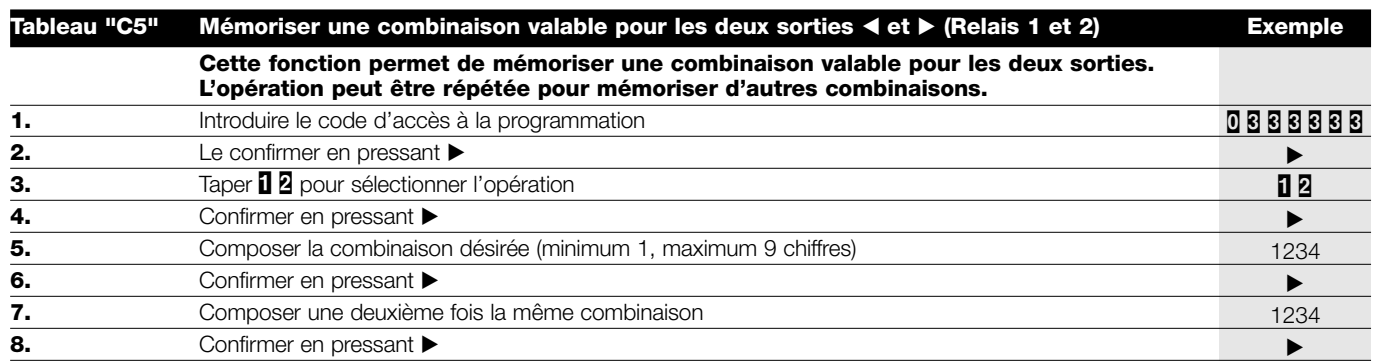

**N.B. :** Si l'opération a été correctement exécutée, on entendra 3 bips sonores.

**F**

 $\bigcirc$ 

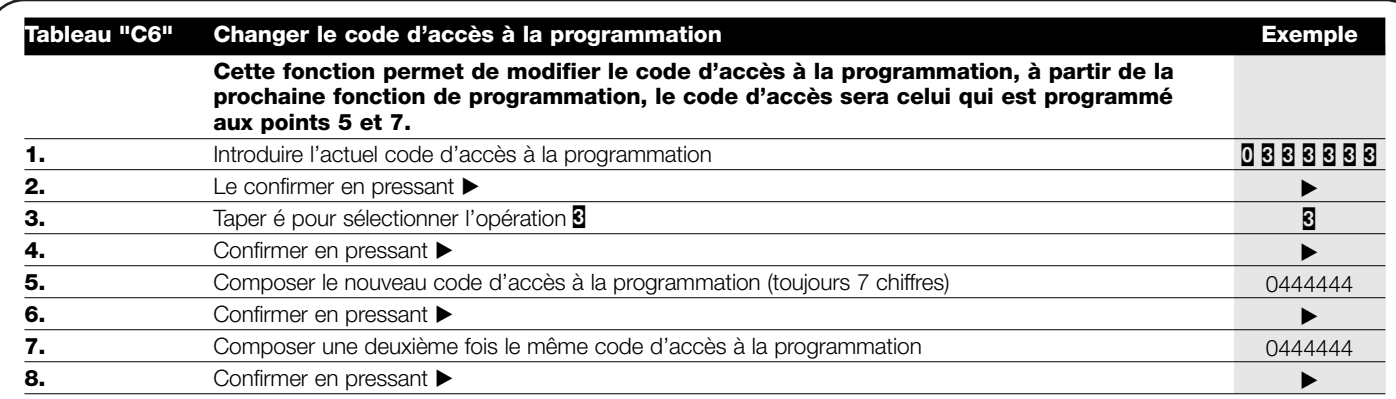

 $\textcircled{\small{1}}$ 

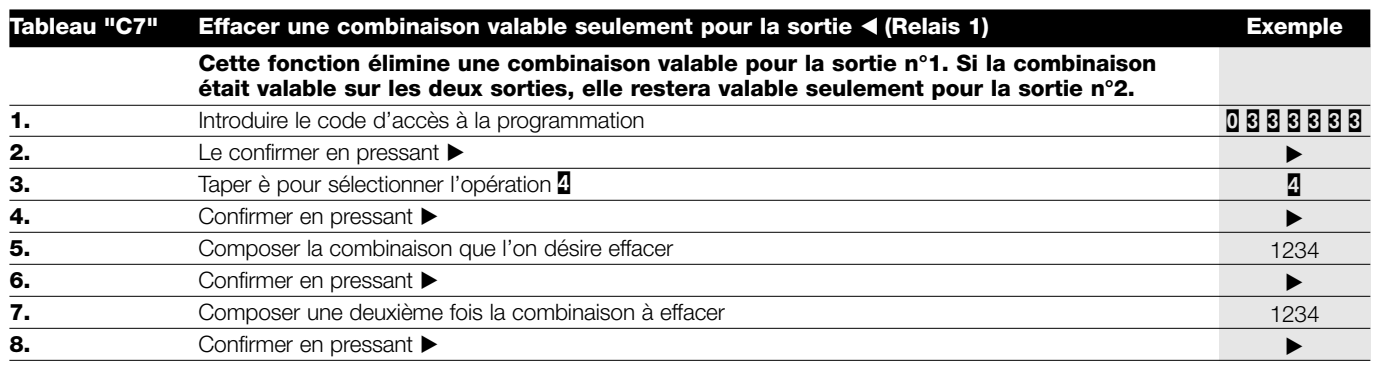

**N.B. :** Si l'opération a été correctement exécutée, on entendra 3 bips sonores.

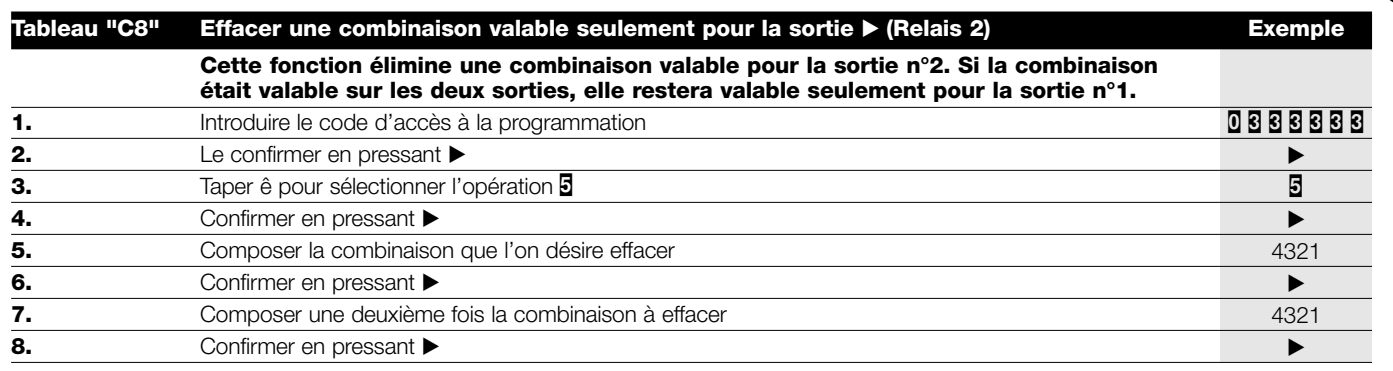

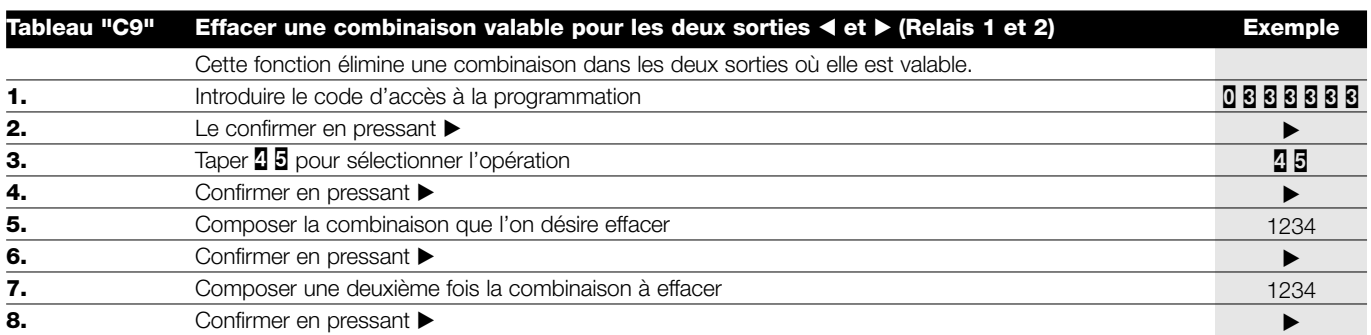

**N.B. :** Si l'opération a été correctement exécutée, on entendra 3 bips sonores.

**F**

۳

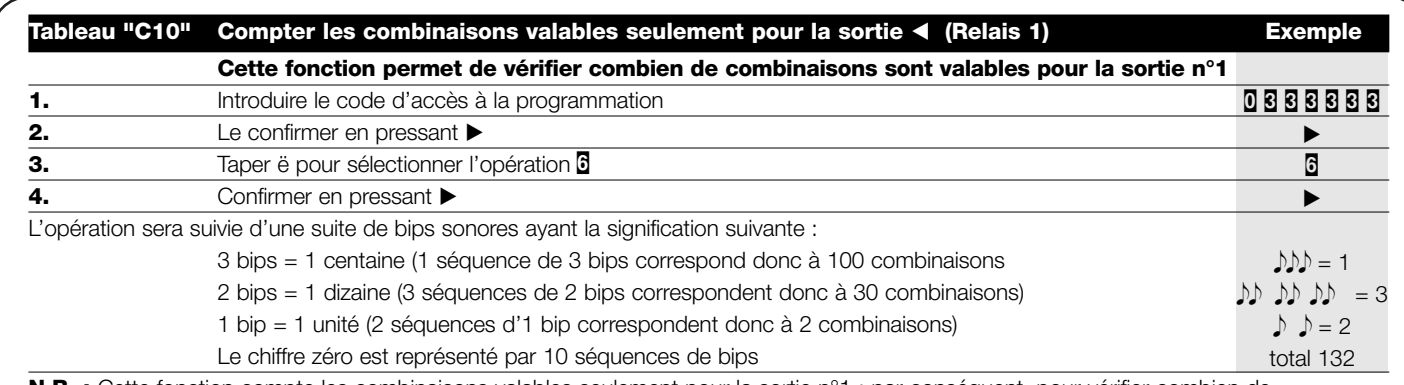

্ত

**N.B. :** Cette fonction compte les combinaisons valables seulement pour la sortie n°1 ; par conséquent, pour vérifier combien de combinaisons peuvent activer effectivement la sortie n°1, il faut additionner également les combinaisons valables sur les deux sorties. Voir tableau C12.

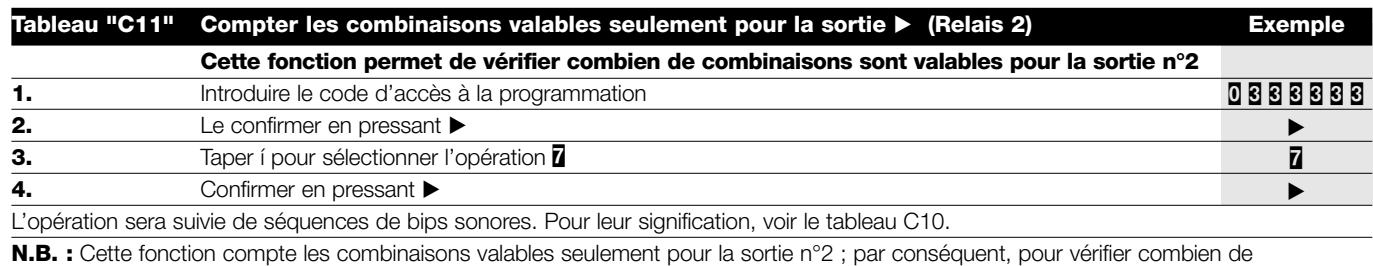

combinaisons peuvent activer effectivement la sortie n°2, il faut additionner également les combinaisons valables sur les deux sorties. Voir tableau C12

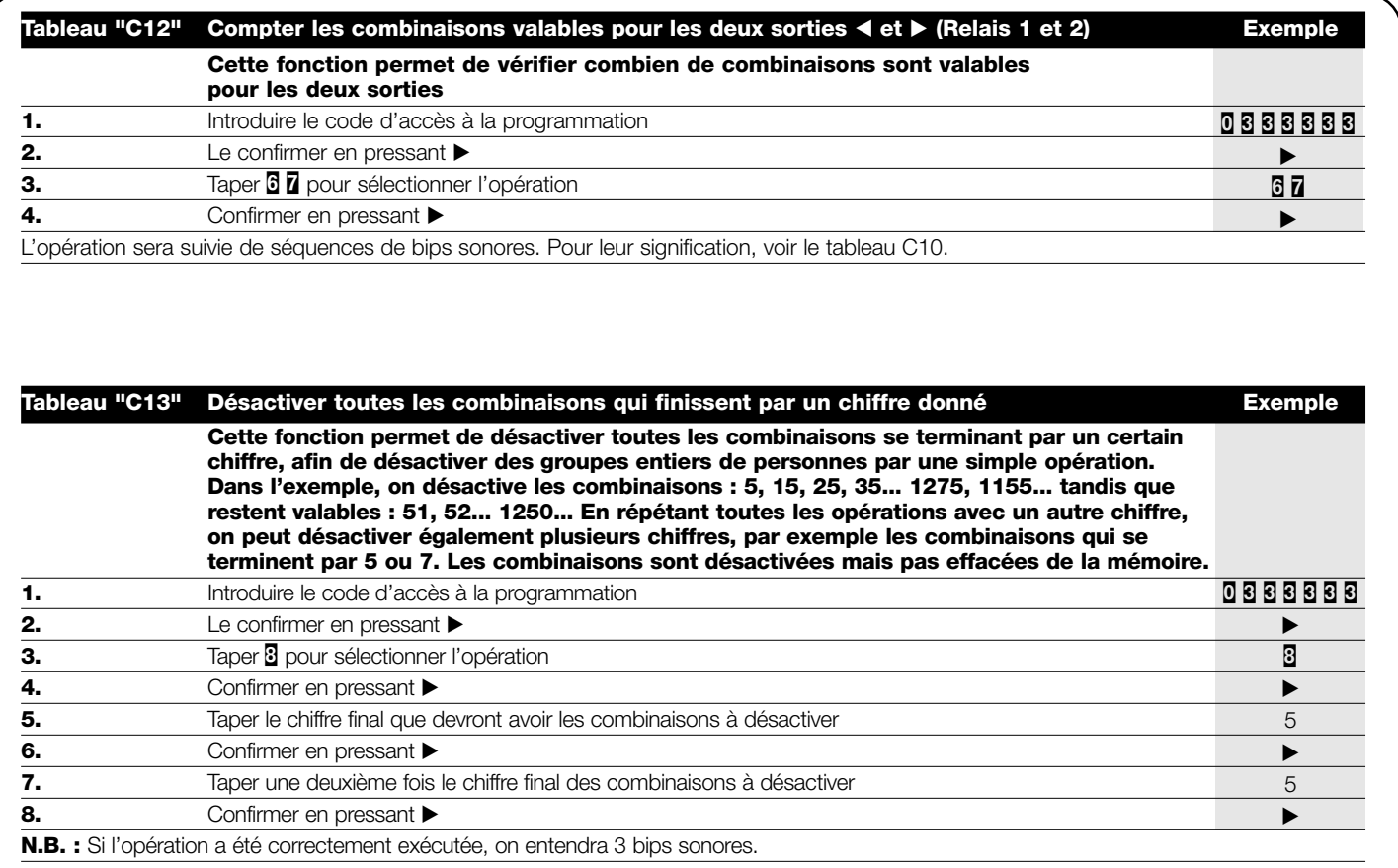

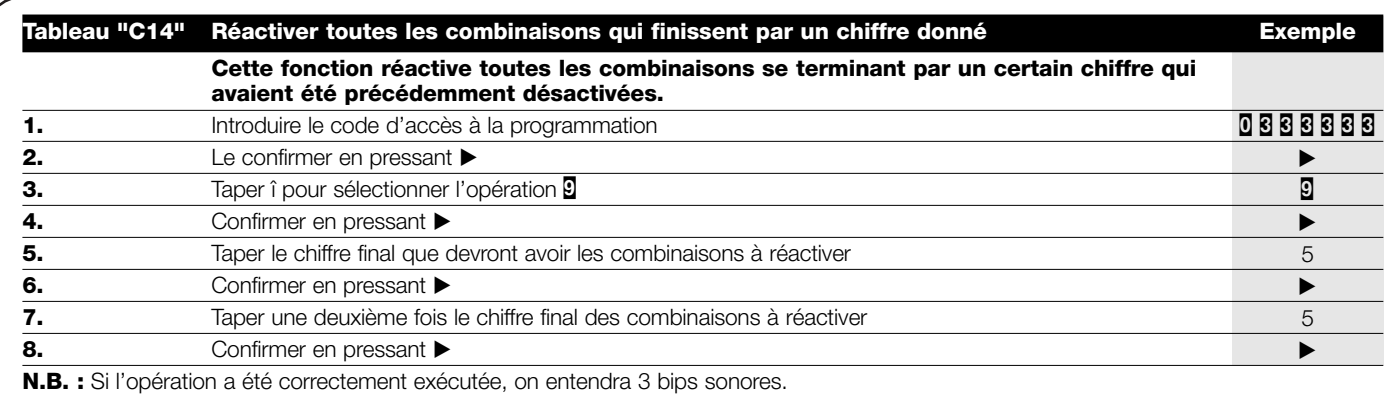

 $\textcircled{\small{2}}$ 

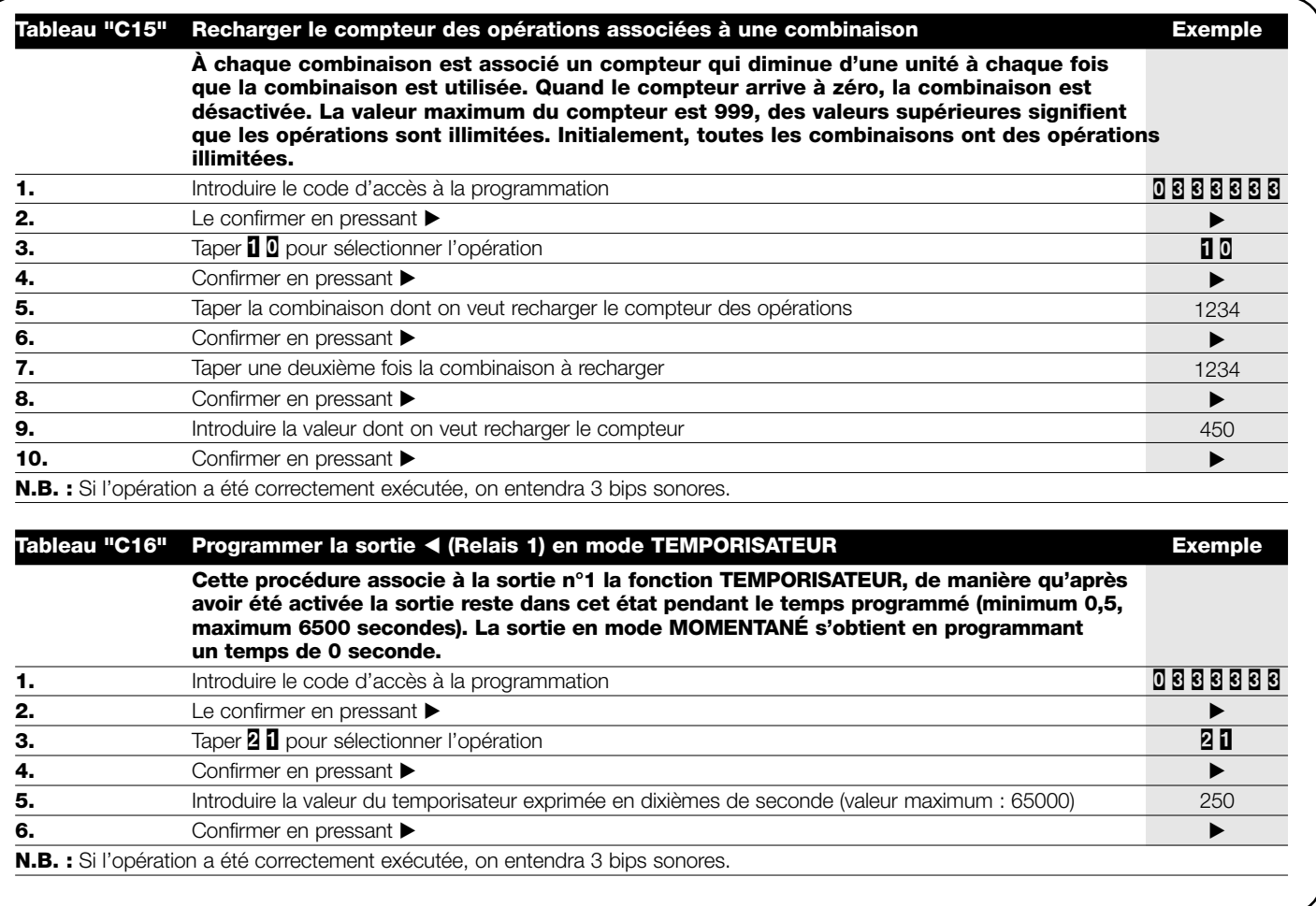

**F**

 $\bigcirc$ 

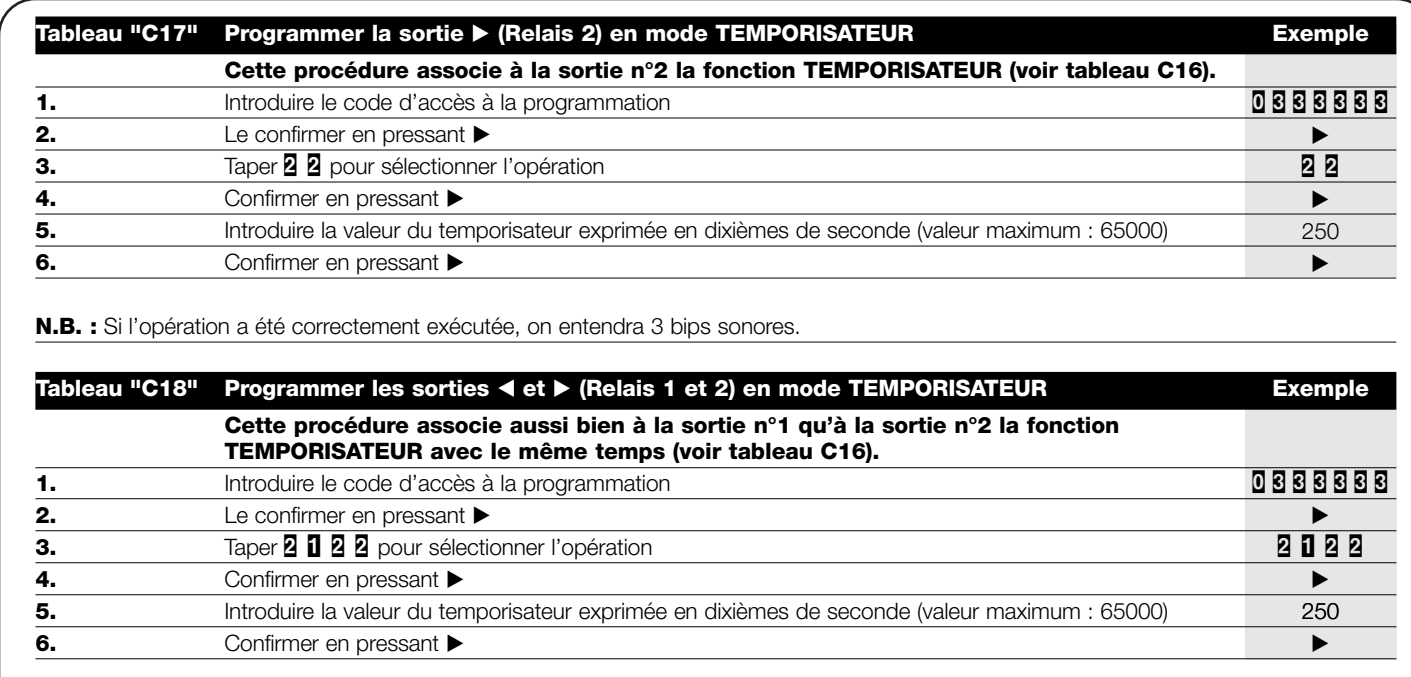

 $\textcircled{\small{2}}$ 

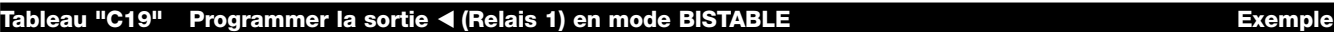

**Cette procédure associe à la sortie n°1 la fonction BISTABLE, de manière que la sortie puisse être activée ou désactivée alternativement. Pour revenir au mode MOMENTANÉ, programmer la fonction TEMPORISATEUR avec un temps de 0 seconde.**

**1.** Introduire le code d'accès à la programmation

**2.** Le confirmer en pressant

- **3.** Taper **2 B** pour sélectionner l'opération
- **4.** Confirmer en pressant ▶

**N.B. :** Si l'opération a été correctement exécutée, on entendra 3 bips sonores.

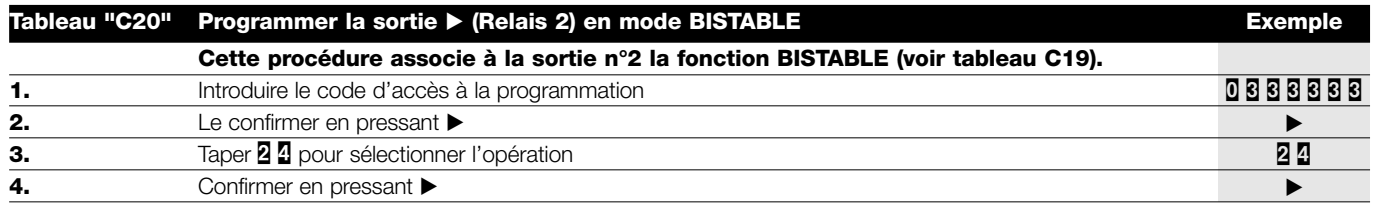

**N.B. :** Si l'opération a été correctement exécutée, on entendra 3 bips sonores.

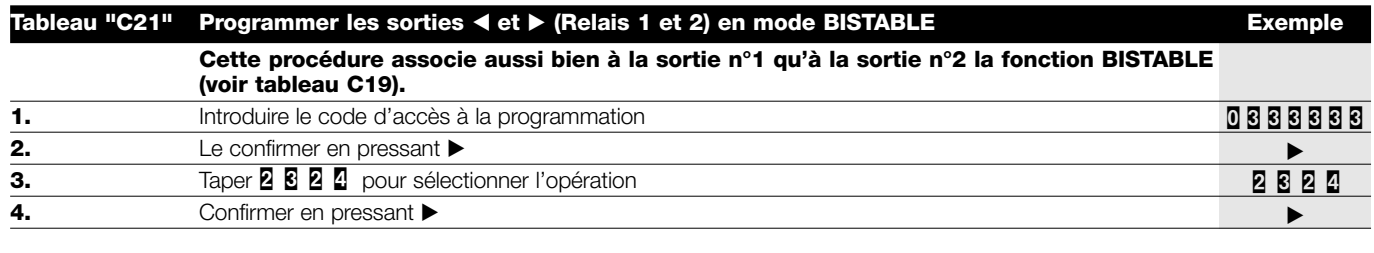

**N.B. :** Si l'opération a été correctement exécutée, on entendra 3 bips sonores.

**F**

丽

0888888 ▶  $\overline{2}$  $\blacktriangleright$ 

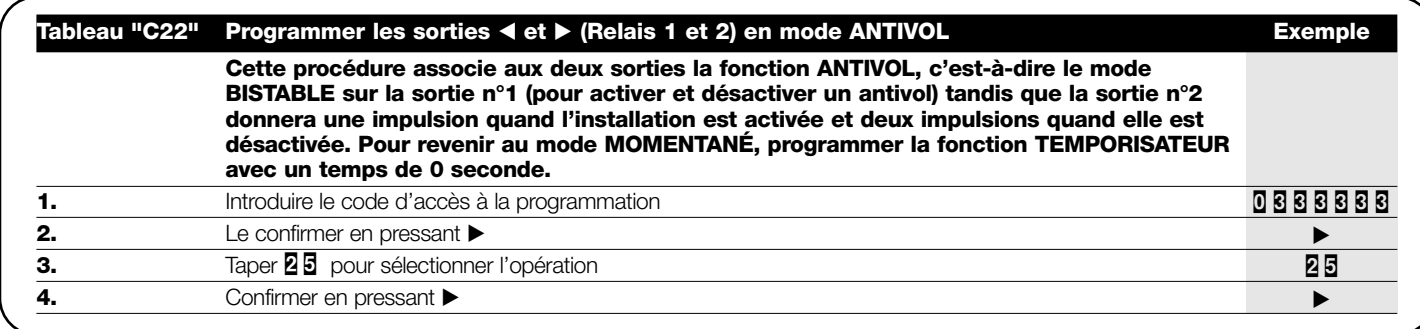

Les fonctions décrites plus haut cont celles qui sont disponibles avec les CLAVIERS en mode PROFESSIONAL.

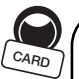

#### **5.5) Utilisation en mode CARD à répondeur**

L'utilisation du système de contrôle d'accès avec CARD à répondeur se base sur le code univoque propre à chaque CARD. En approchant la CARD du LECTEUR, celle-ci enverra son code d'identification qui devra être présent dans la mémoire du DÉCODEUR pour obtenir l'activation du relais de sortie. Naturellement, seulement si la CARD a été mémorisée, on aura l'activation du relais de sortie, si par contre la CARD n'est pas valable, on entendra seulement un bip sonore d'erreur. Considérant que chaque utilisateur dispose généralement d'une seule CARD et que le DÉCODEUR dispose de deux relais en sortie, le système a été conçu pour pouvoir choisir entre les options suivantes :

- STATIQUE 1 : la CARD peut activer uniquement la sortie n°1
- STATIQUE 2 : la CARD peut activer uniquement la sortie n°2
- DYNAMIQUE : la CARD peut activer aussi bien la sortie n°1 que la sortie n°2.
- Avec l'option DYNAMIQUE, c'est l'utilisateur qui décide d'activer la sortie n°1 ou la sortie n°2 avec les opérations suivantes :
- Pour activer la sortie n°1 : approcher la CARD du LECTEUR, on entend immédiatement un bip sonore, si la CARD est maintenue dans cette position, au bout d'1 seconde le 1er relais est activé.
- Pour activer la sortie n°2 : approcher la CARD du LECTEUR, on entend immédiatement un bip sonore, il faut alors éloigner la CARD, puis dans les 2 secondes qui suivent, approcher de nouveau la CARD, ce qui provoque l'activation du 2e relais.

Les options STATIQUE 1 ou 2 ou bien DYNAMIQUE peuvent coexister, c'est-à-dire qu'il peut y avoir des CARDS qui activent seulement la sortie n°1, d'autres qui activent seulement la sortie n°2 et enfin, des CARDS qui les activent toutes les deux.

## **Tableau "D1" Utilisation de la CARD avec l'option STATIQUE 1 ou 2 Exemple**

**1.** Approcher la CARD du lecteur

La sortie n°1 ou n°2 s'activera selon si la CARD a été programmée avec l'option STATIQUE 1 ou STATIQUE 2.

#### **Tableau "D2" Utilisation de la CARD pour activer la sortie n°1 avec l'option DYNAMIQUE Exemple**

**1.** Approcher la CARD du lecteur et attendre 1 seconde

Au bout d'une seconde, la sortie n°1 s'activera.

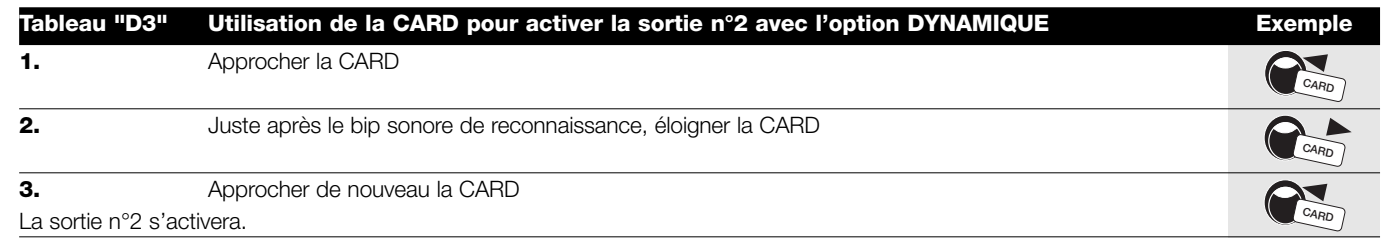

*CARD.*

## **5.6) Programmation CARD à répondeur**

Dans cette section, nous analyserons la procédure de programmation du système de contrôle des accès quand il fonctionne avec des CARDS et un LECTEUR.

Il existe deux modes différents de programmation :

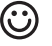

**EASY** : avec seulement les fonctions de base

**PROFESSIONAL** : avec des fonctions plus spécifiques.

Dans le mode PROFESSIONAL, il faut utiliser une ou deux CARDS appelées MASTER (voir tableau F1 et F2) pour toutes les opérations de programmation.

*Le choix entre les deux modes peut être fait seulement quand la mémoire est vide, suivant le mode de programmation utilisé pour mémoriser la première*

*Une fois que le mode de programmation EASY ou PROFESSIONAL a été choisi, il ne peut plus être modifié à moins d'effacer toute la mémoire.*

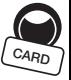

**CARD**

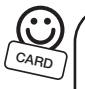

## **5.7) Programmation CARD en mode EASY :**

La programmation en mode EASY permet de mémoriser des CARDS qui peuvent activer uniquement la sortie n°1 ou bien uniquement la sortie n°2 (STATIQUE 1 ou STATIQUE 2) ou bien, au choix de l'utilisateur, l'une ou l'autre sortie (DYNAMIQUE). La fonction du relais en sortie est exclusivement de type MOMENTANÉ.

La programmation en mode EASY est activée à travers la touche présente sur le DÉCODEUR. Ce n'est qu'après avoir mémorisé au moins une CARD qu'il est possible d'utiliser la procédure d'automémorisation (tableau E4).

En mode EASY, à travers la touche présente sur le DÉCODEUR, il est possible d'effacer toute la mémoire.

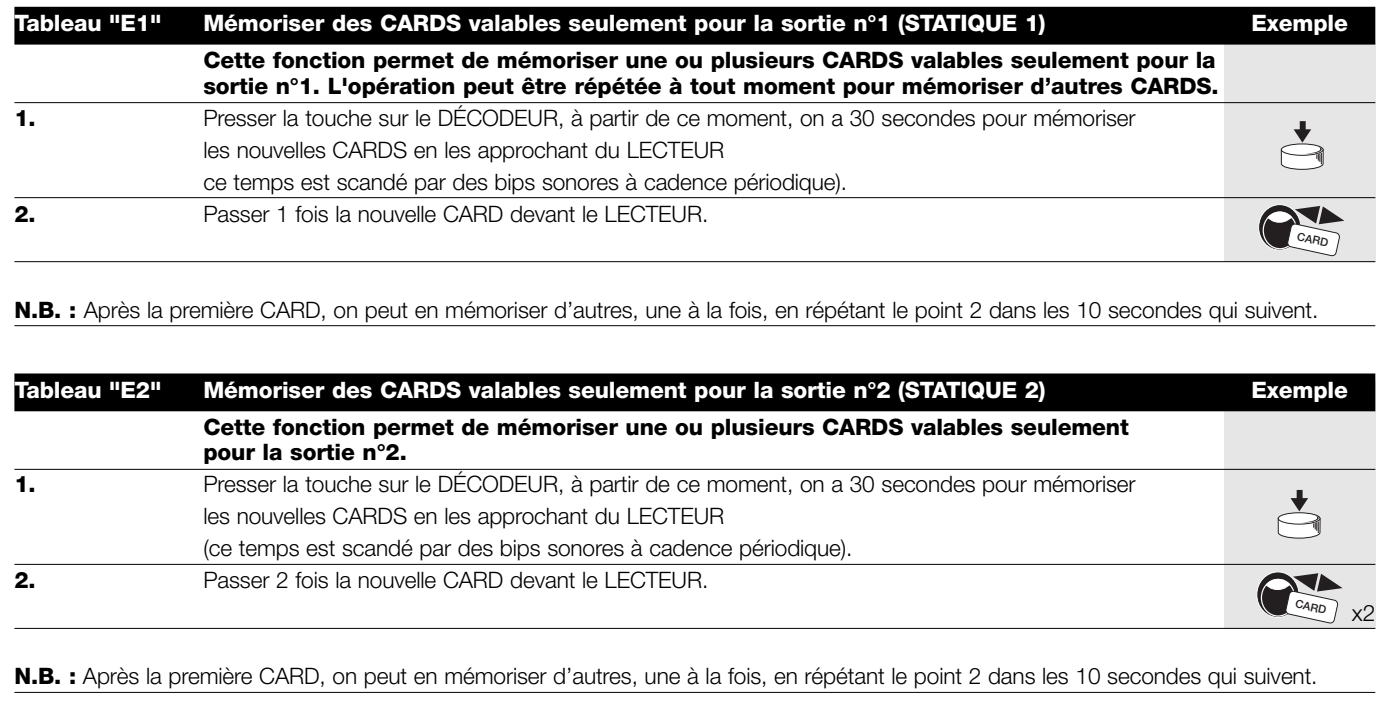

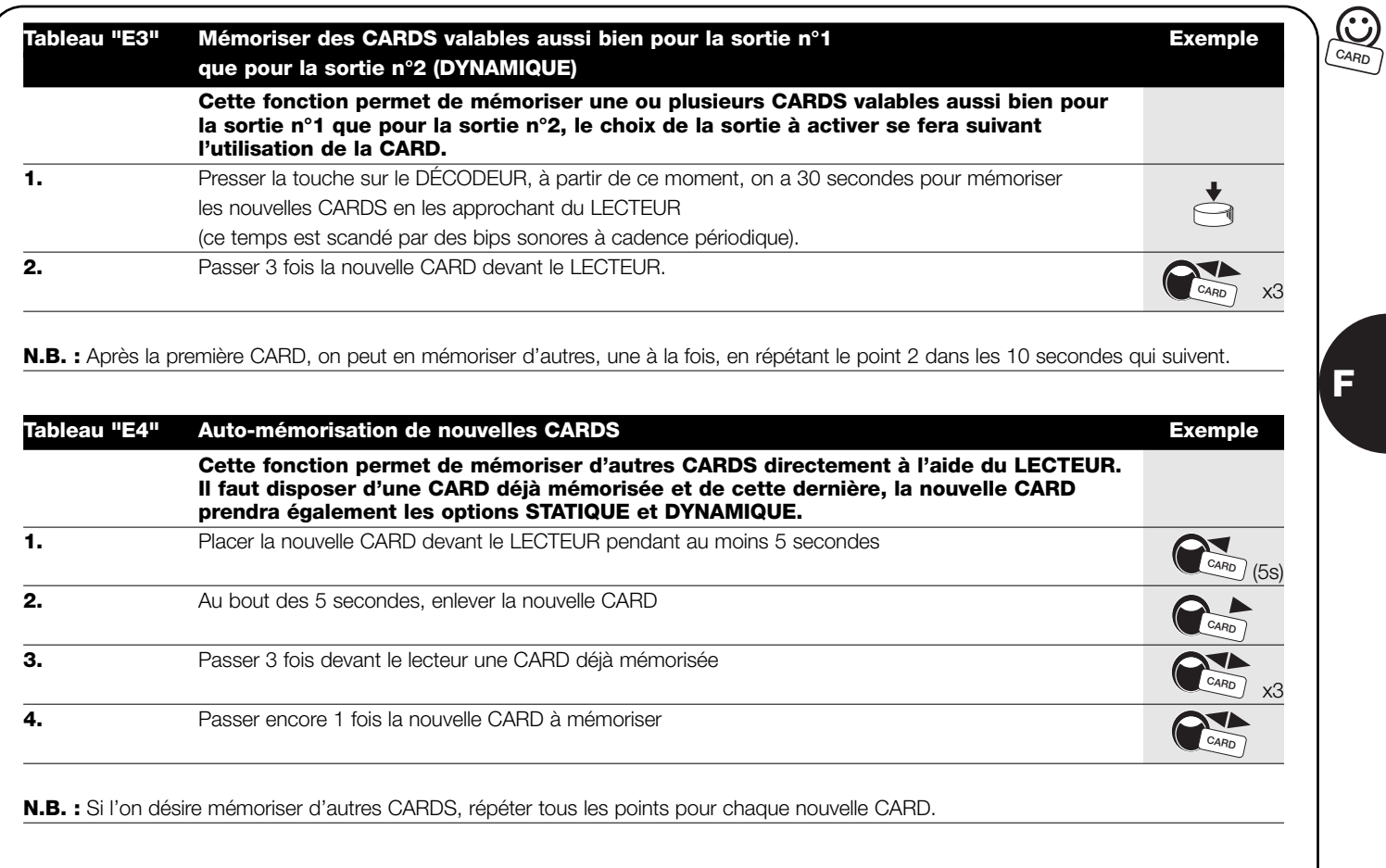

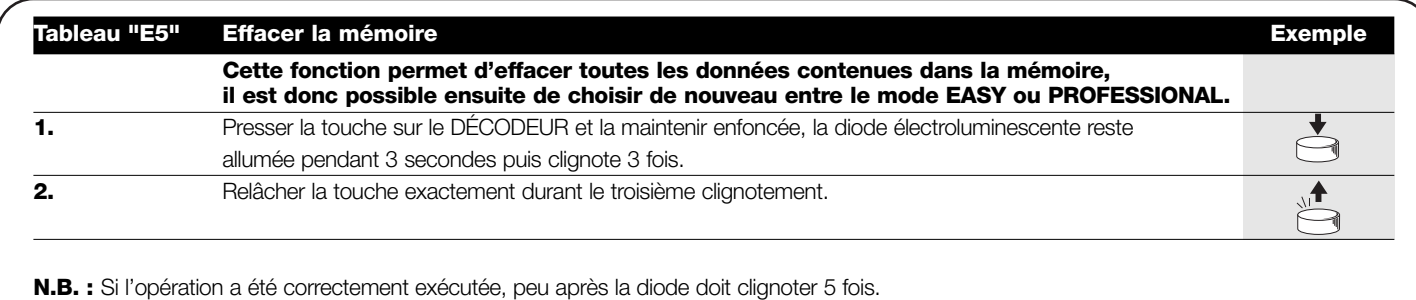

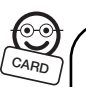

## **5.8) Programmation CARD en mode PROFESSIONAL:**

La programmation en mode PROFESSIONAL permet une gestion complète de toutes les fonctions directement à partir du LECTEUR à travers les CARDS MASTER. Il est possible de mémoriser de nouvelles CARDS, de les effacer, de les compter, d'effacer toute la mémoire et d'utiliser d'autres fonctions spécifiques.

Il est possible également d'établir la fonction des relais en sortie entre: MOMENTANÉ, BISTABLE, TEMPORISATEUR et ANTIVOL.

*Dans ce mode de programmation, il est indispensable de réserver une ou deux CARDS à la fonction de MASTER (voir tableau F1 et F2) servant à toutes les phases de programmation. Les CARDS MASTER sont des CARDS normales qui sont mémorisées en premier quand la mémoire est encore vide. Une fois devenue MASTER, une CARD n'est valable que pour la programmation et ne peut pas être utilisée pour activer des sorties.*

*LES MASTER pourraient être utilisées dans d'autres installations comme CARDS normales ou bien encore comme MASTER.*

**Les CARDS MASTER sont indispensables pour toutes ! les phases de programmation et ne peuvent pas être effacées à moins d'effacer toute la mémoire.** 

**Il faut faire particulièrement attention à ne pas perdre ces CARDS.**

Chaque DÉCODEUR peut mémoriser 2 CARDS MASTER.

- MASTER 1 : gère les CARDS qui activeront la sortie n°1 avec l'option STATIQUE 1
- MASTER 2 : gère les CARDS qui activeront la sortie n°2 avec l'option STATIQUE 2

Le but des deux MASTER est d'organiser deux groupes parfaitement distincts de CARDS qui pourront activer seulement l'une des sorties.

De plus, chaque MASTER ne pourra agir, pour ajouter ou effacer des CARDS, que dans son propre groupe.

Cette subdivision est utile par exemple dans un édifice avec deux habitations.

Si cette subdivision en deux groupes n'est pas nécessaire, on pourra utiliser la même CARD aussi bien comme MASTER 1 que comme MASTER 2. Dans ce cas, pour activer les sorties, en plus des options STATIQUE 1 et STATIQUE 2, on peut utiliser l'option DYNAMIQUE, c'est-à-dire que l'utilisateur pourra choisir, en utilisant la CARD, d'activer la sortie n°1 ou bien la sortie n°2.

#### **Programmation des deux CARDS MASTER :**

La mémorisation des 2 CARDS MASTER est la première opération à accomplir quand la mémoire est encore vide ; pratiquement, il s'agit des deux premières CARDS qui sont approchées du LECTEUR pendant au moins 5 secondes. Aucune opération n'est possible tant que les deux CARDS MASTER n'ont pas été mémorisées.

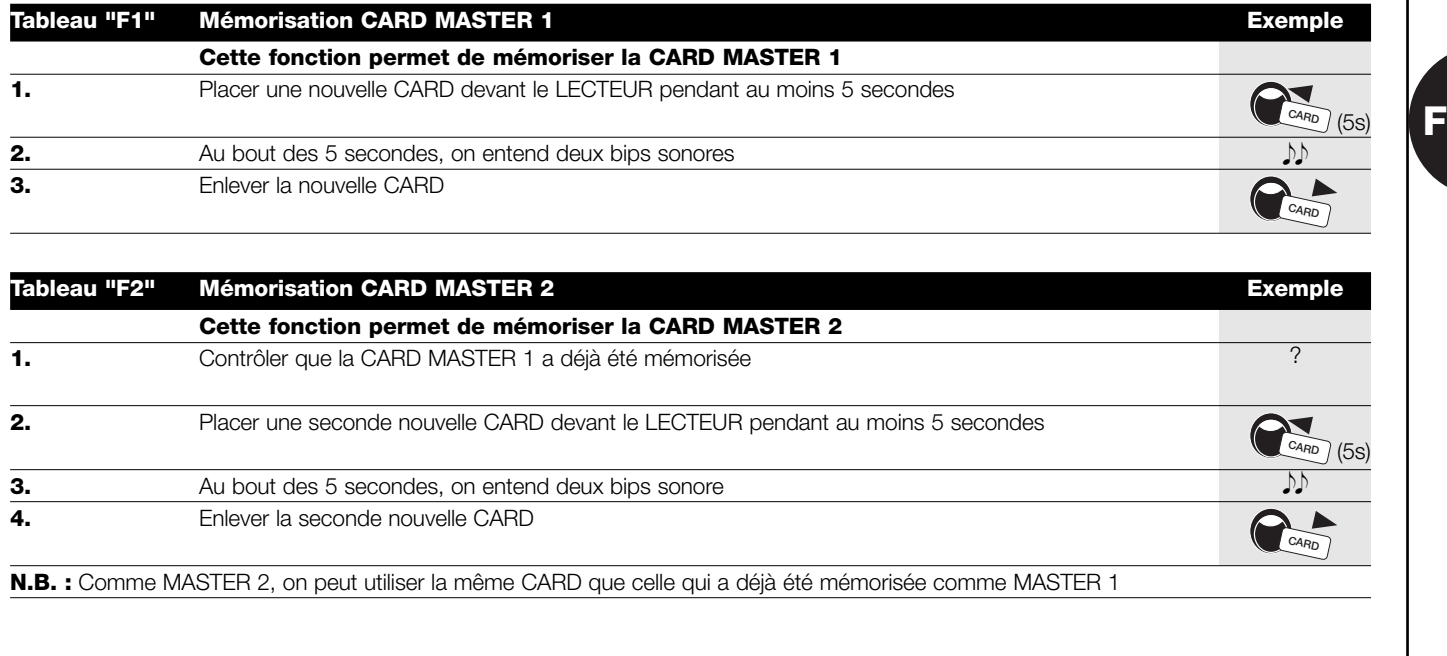

 $\mathbb{C}$ **CARD**

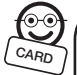

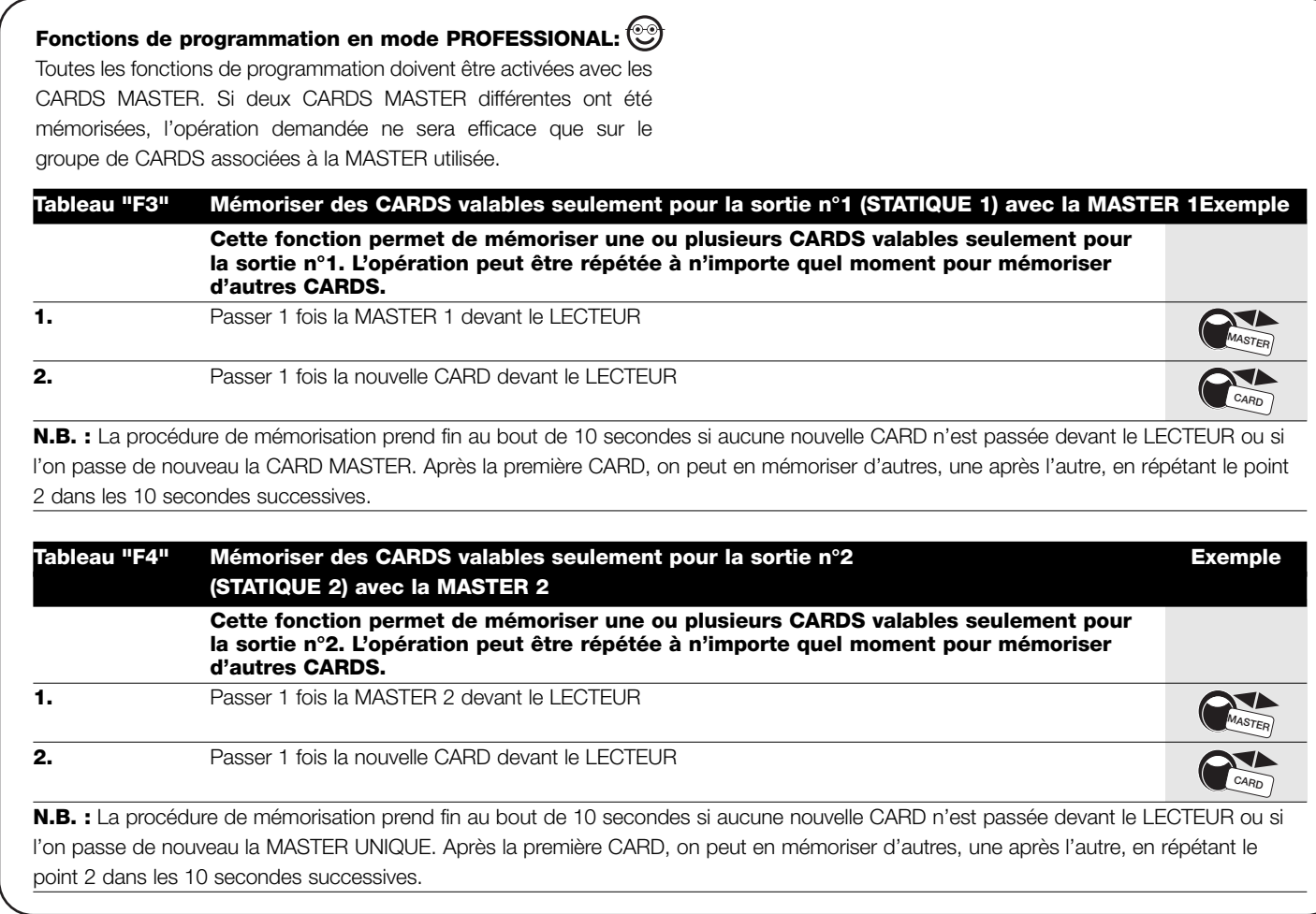

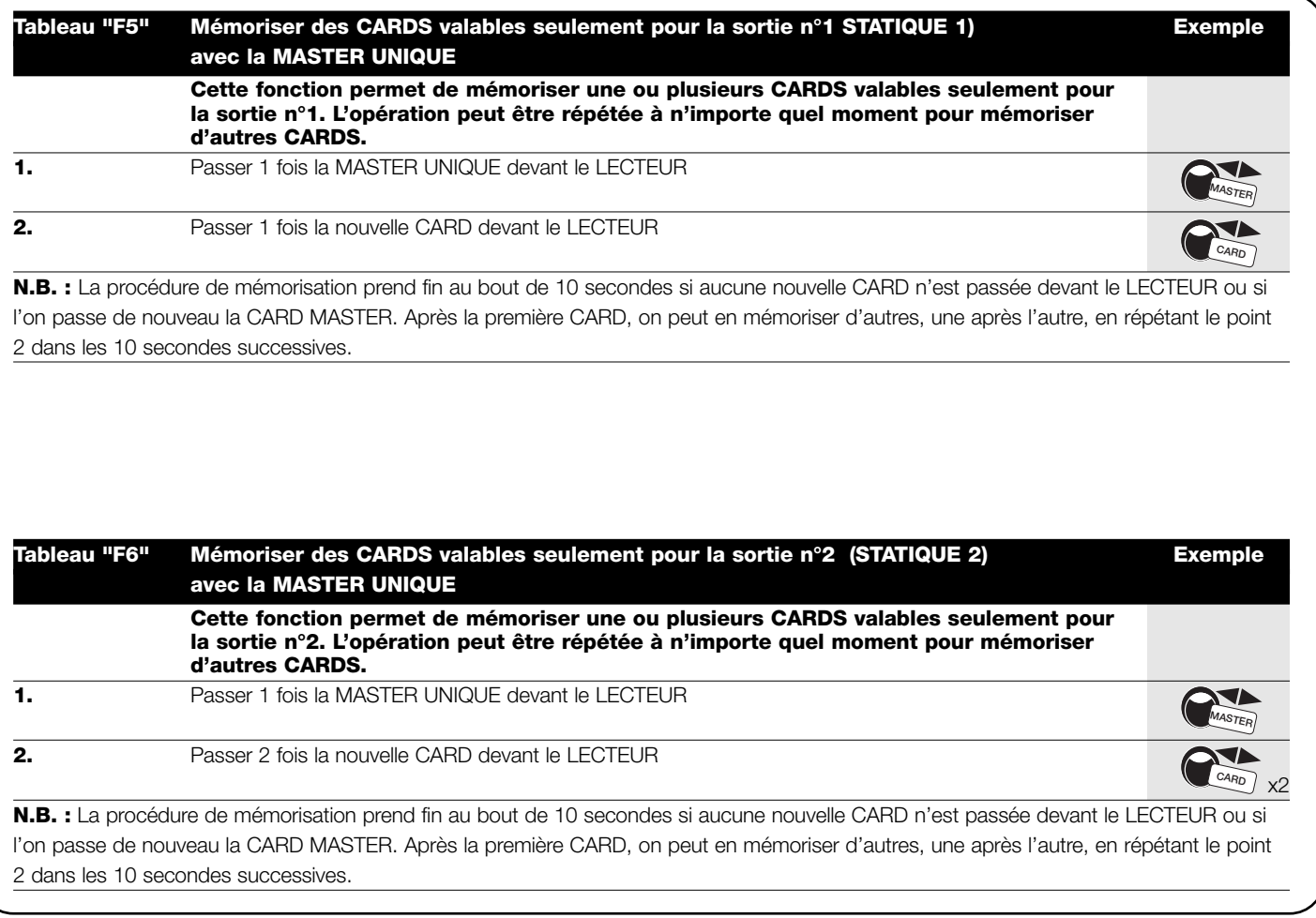

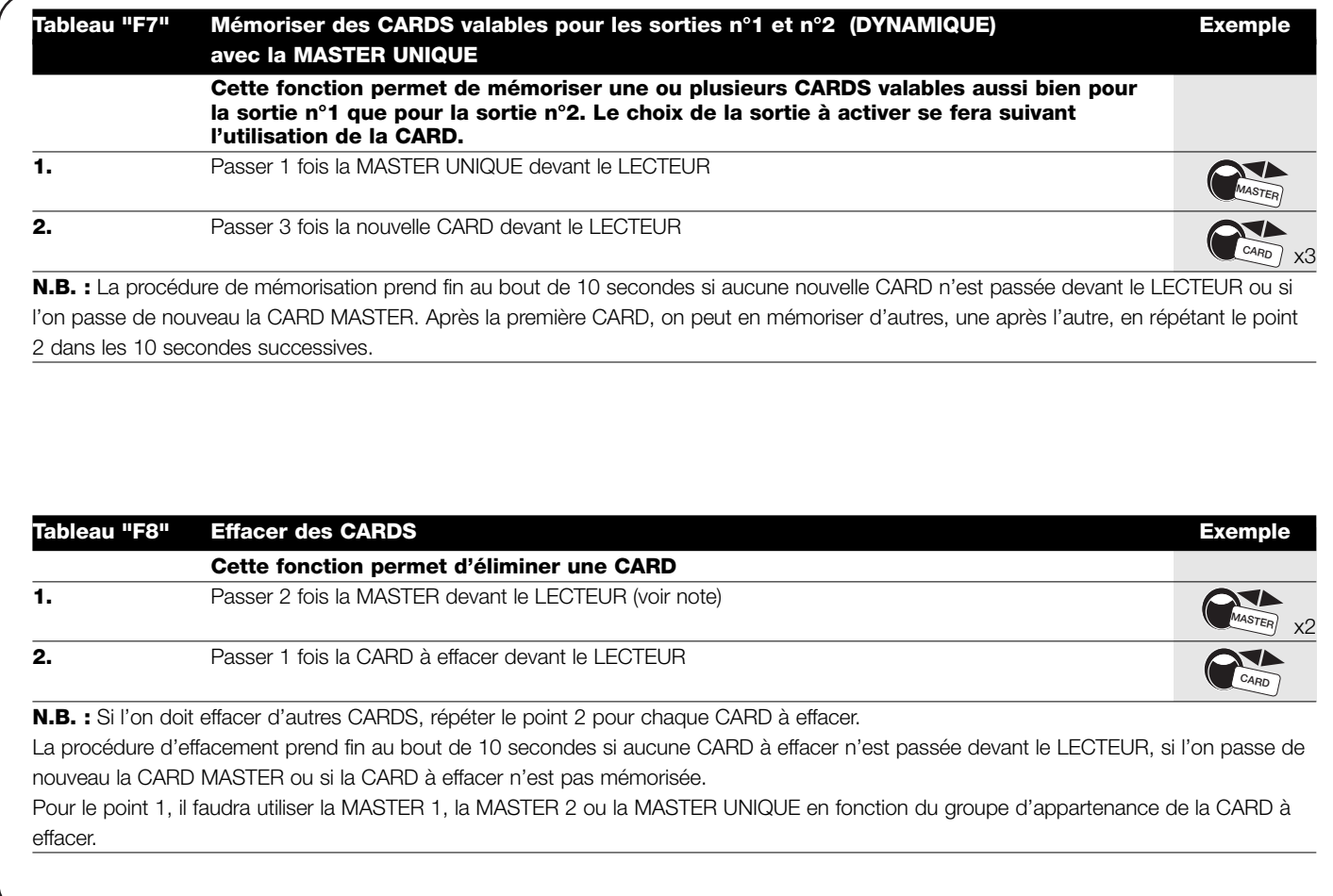

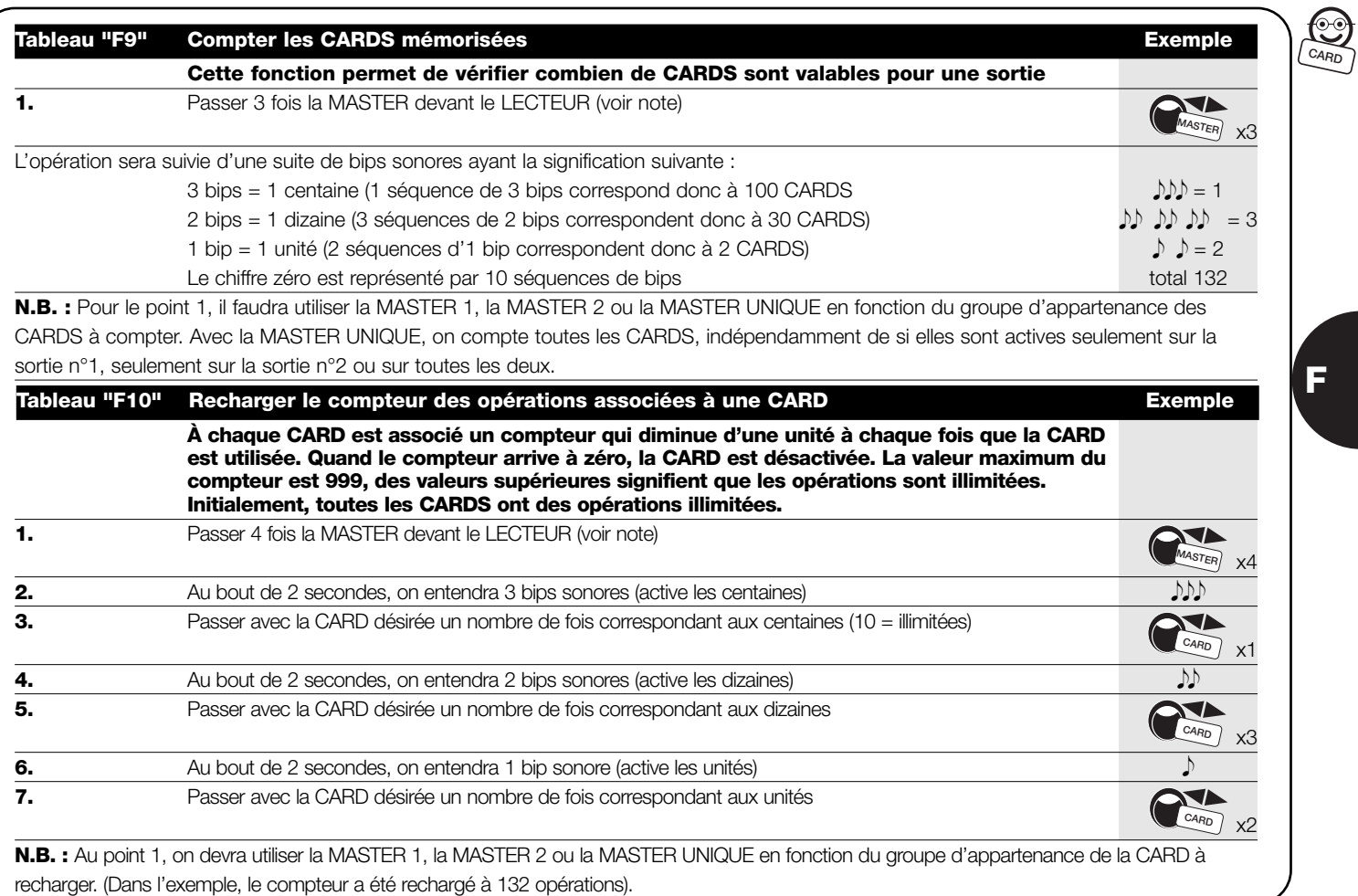

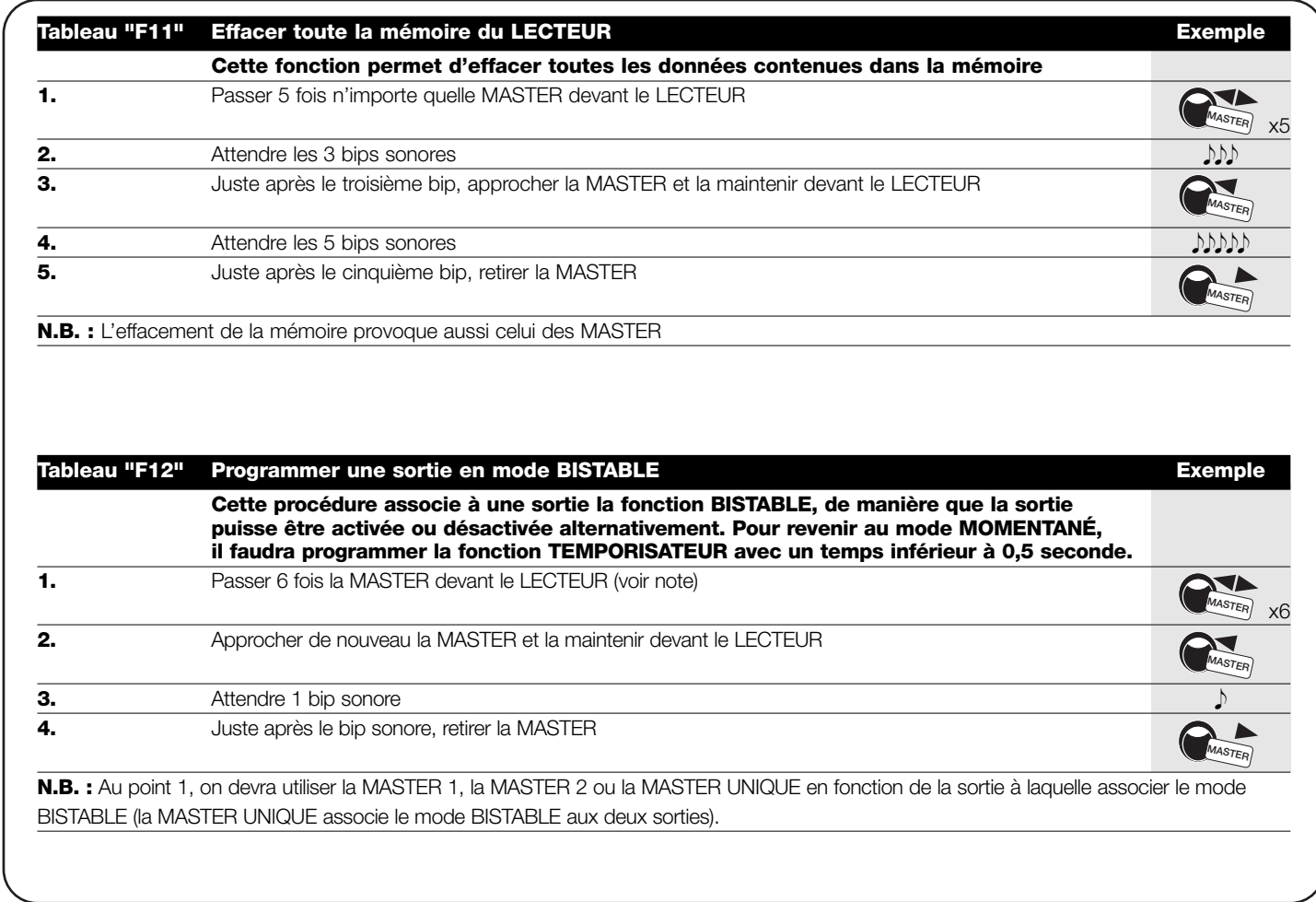

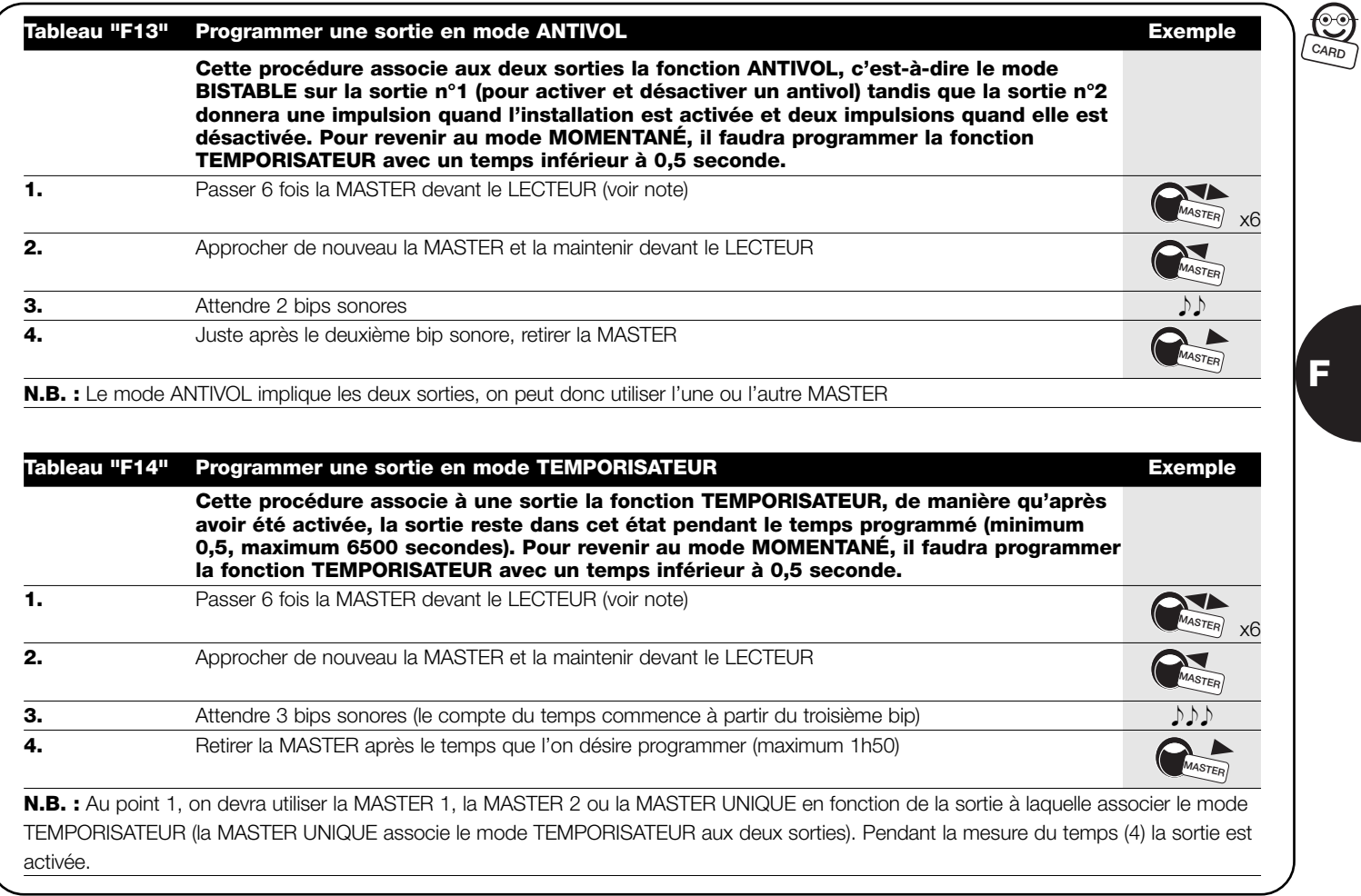

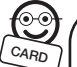

Pour toutes les fonctions de programmation en mode PROFESSIONAL qui précèdent, il fallait utiliser la CARD MASTER, les

fonctions qui suivent, quant à elles, sont programmables sans utiliser ces CARDS spéciales.

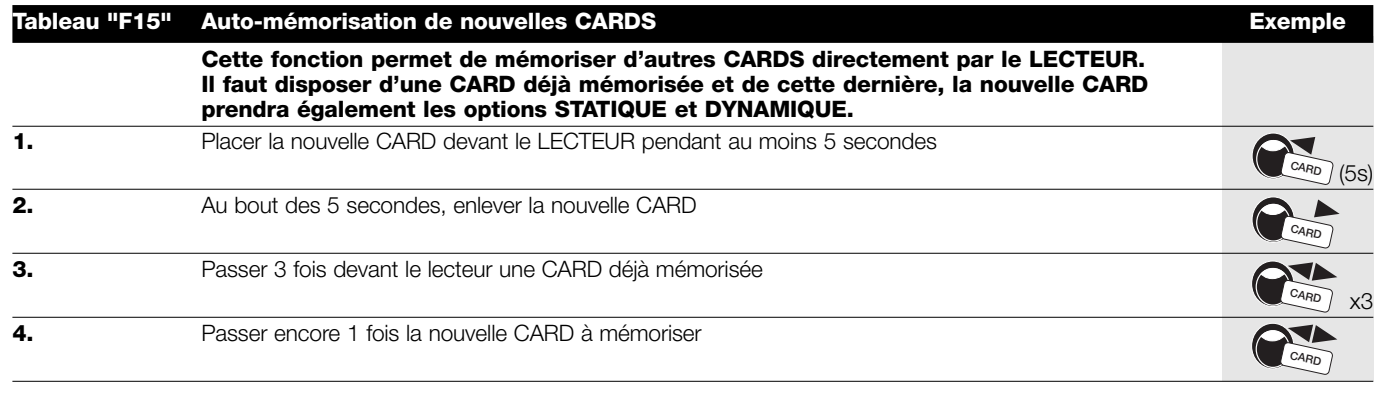

#### **N.B. :** Si l'on désire mémoriser d'autres CARDS, répéter tous les points pour chaque nouvelle CARD.

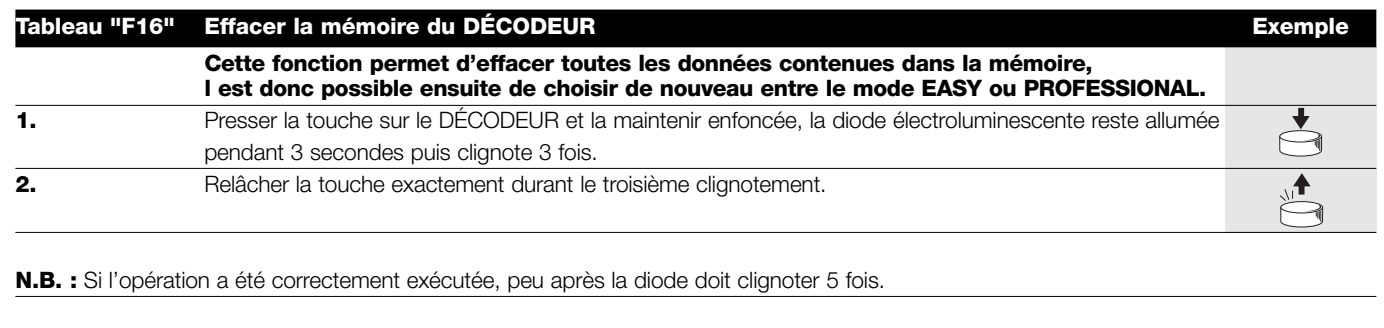

## **6) Maintenance**

Les composants du système de contrôle des accès n'ont pas besoin de maintenance particulière. En ce qui concerne les parties installées à l'extérieur, contrôler périodiquement la présence éventuelle d'humidité ou d'oxydation et éliminer les éventuels dépôts de poussière ou de sable, en particulier sur le CLAVIER.

## **7) Mise au rebut**

Ce produit est constitué de différents types de matériaux dont certains peuvent être recyclés (aluminium, plastique, câbles électriques) ; d'autres doivent être mis au rebut (cartes de support des composants électroniques). Informez-vous sur les méthodes de recyclage ou de mise au rebut en suivant les normes en vigueur sur le plan local.

**Certains composants électroniques peuvent contenir ! des substances polluantes, ne les abandonnez pas dans la nature.**

# **8) Caractéristiques techniques**

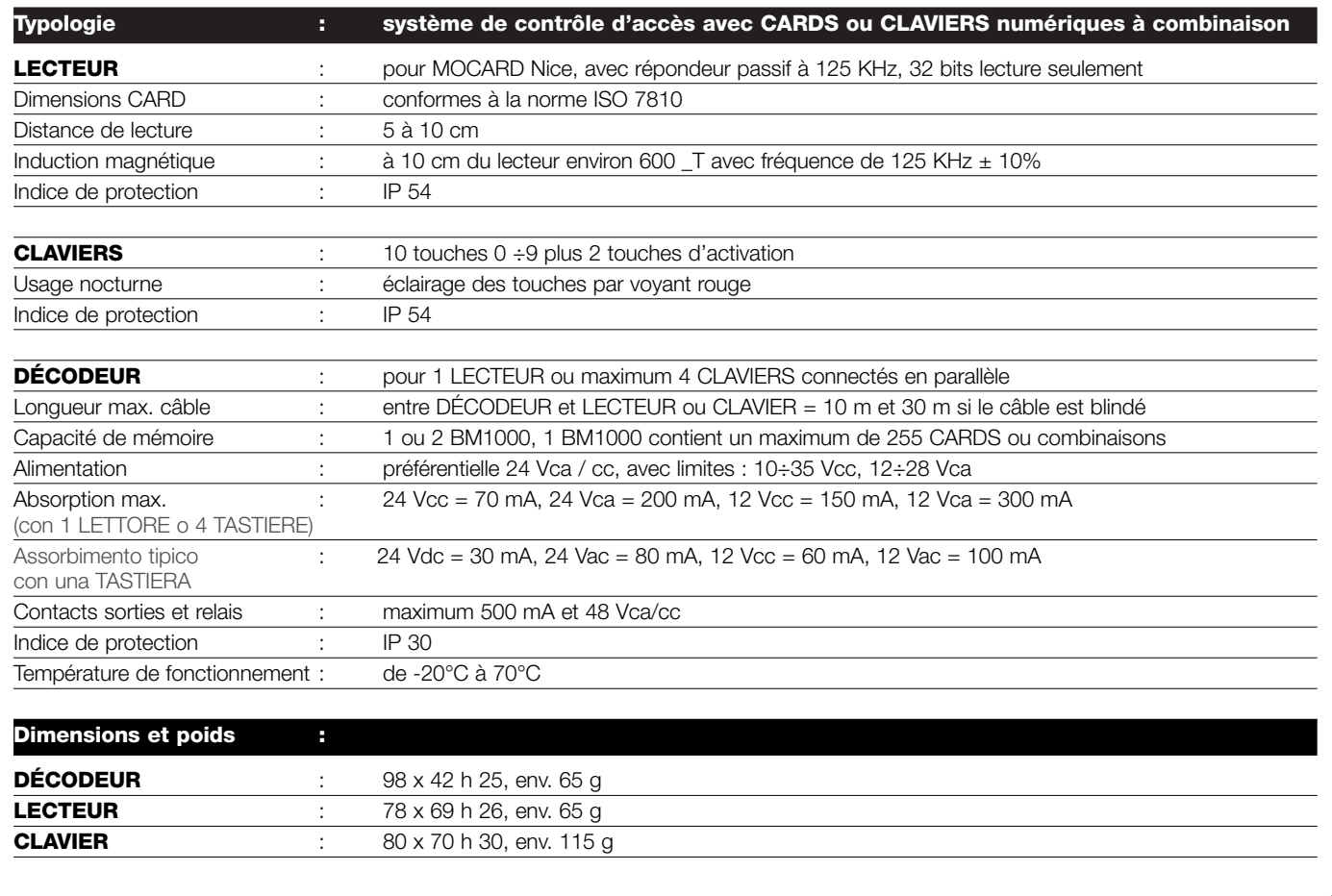

Nice si riserva il diritto di apportare modifiche ai prodotti in qualsiasi momento riterrà necessario.

# **Dichiarazione CE di conformità / EC** declaration of conformity

**Numero /Number : 139/MORX Data / Date: 11/2000 Revisione / Revision: 0**

#### **Il sottoscritto Lauro Buoro, Amministratore Delegato, dichiara che il prodotto:**

The undersigned Lauro Buoro, General Manager of the following producer, declares that the product:

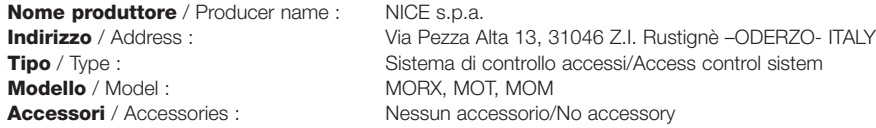

#### **Risulta conforme a quanto previsto dalle seguenti direttive comunitarie** / Appears to be in conformity with the following community (EEC) regulations

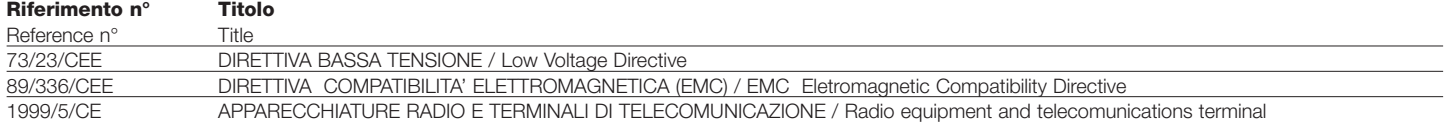

#### **Risulta conforme a quanto previsto dalle seguenti Norme armonizzate** / Appears to be in conformity with the following Harmonized standards regulations

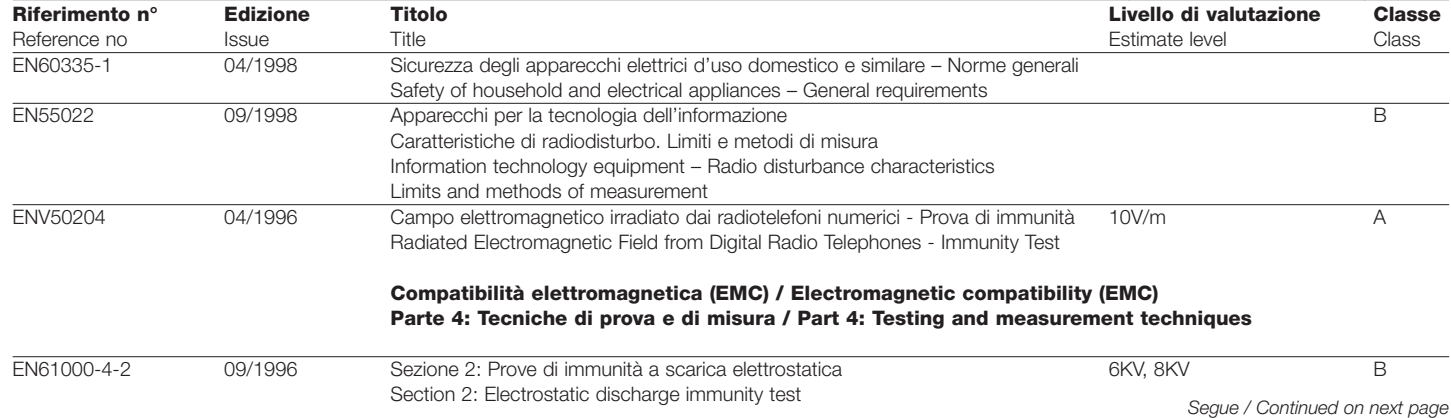

#### *Continua / Continued from previous page*

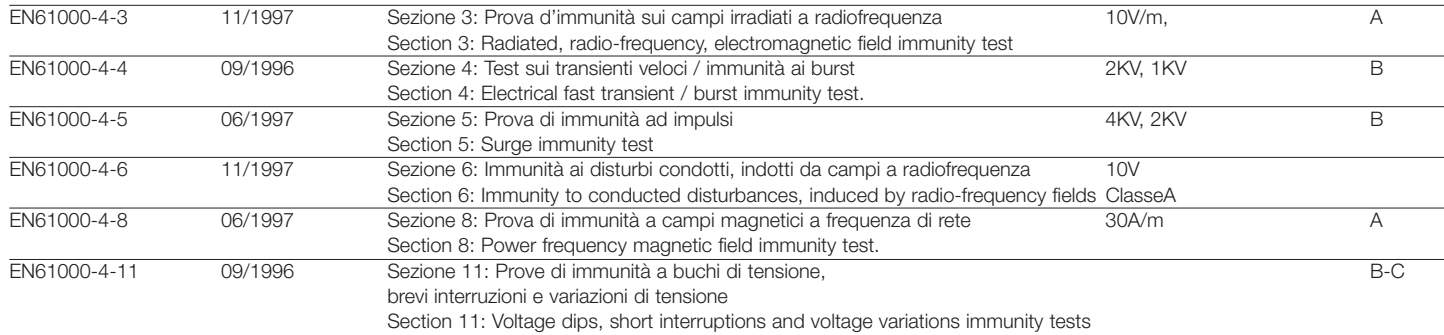

**Risulta conforme a quanto previsto dalle altre norme e/o specifiche tecniche di prodotto** / Appears to be in conformity with the other standards and / or product technical

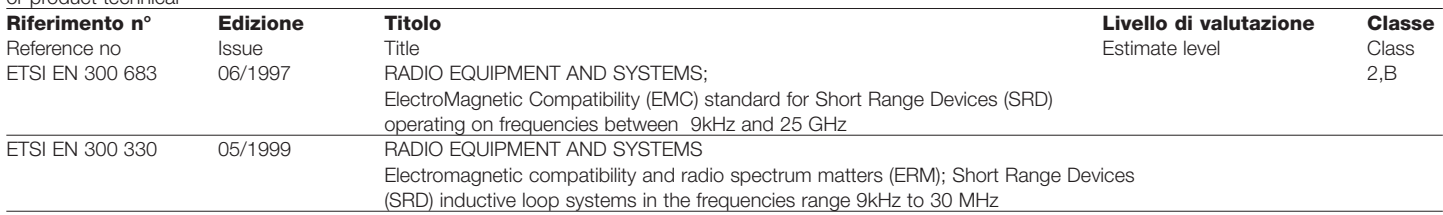

**Il prodotto suindicato si intende parte integrante di una delle configurazioni di installazione tipiche, come riportato nei nostri cataloghi generali** / The above mentioned product is meant integral part of one of the installation configuration as shown on our general catalogues

ODERZO, 13 Novembre 2000

(Amministratore Delegato/General Manager) Lauro Buoro

## $\epsilon$ COMPANY<br>WITH QUALITY SYSTEM<br>CERTIFIED BY DNY  $=$ ISO 9001 $=$

**Nice SpA, Oderzo TV Italia** Via Pezza Alta, 13 Z. I. Rustignè Tel. +39.0422.85.38.38 Fax +39.0422.85.35.85

E-mail info@niceforyou.com Web site http://www.niceforyou.com **Nice France,** Buchelay Tel. +33.(0)1.30.33.95.95 Fax +33 (0)1.30.33.95.96

**Nice Polska,** Pruszków Tel. +48.22.728.33.22 Fax +48.22.728.25.10

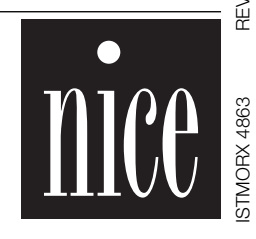